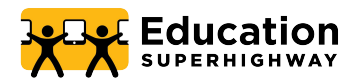

# **ACP 101 and Awareness/Enrollment Training**

May 18th, 2022

In Collaboration with:

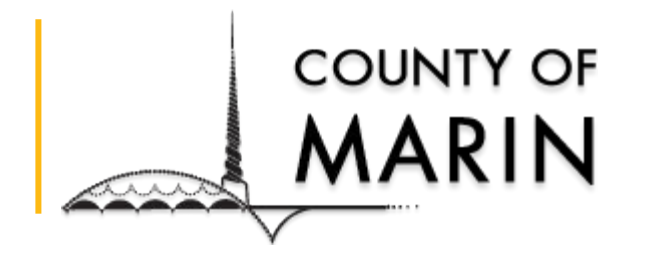

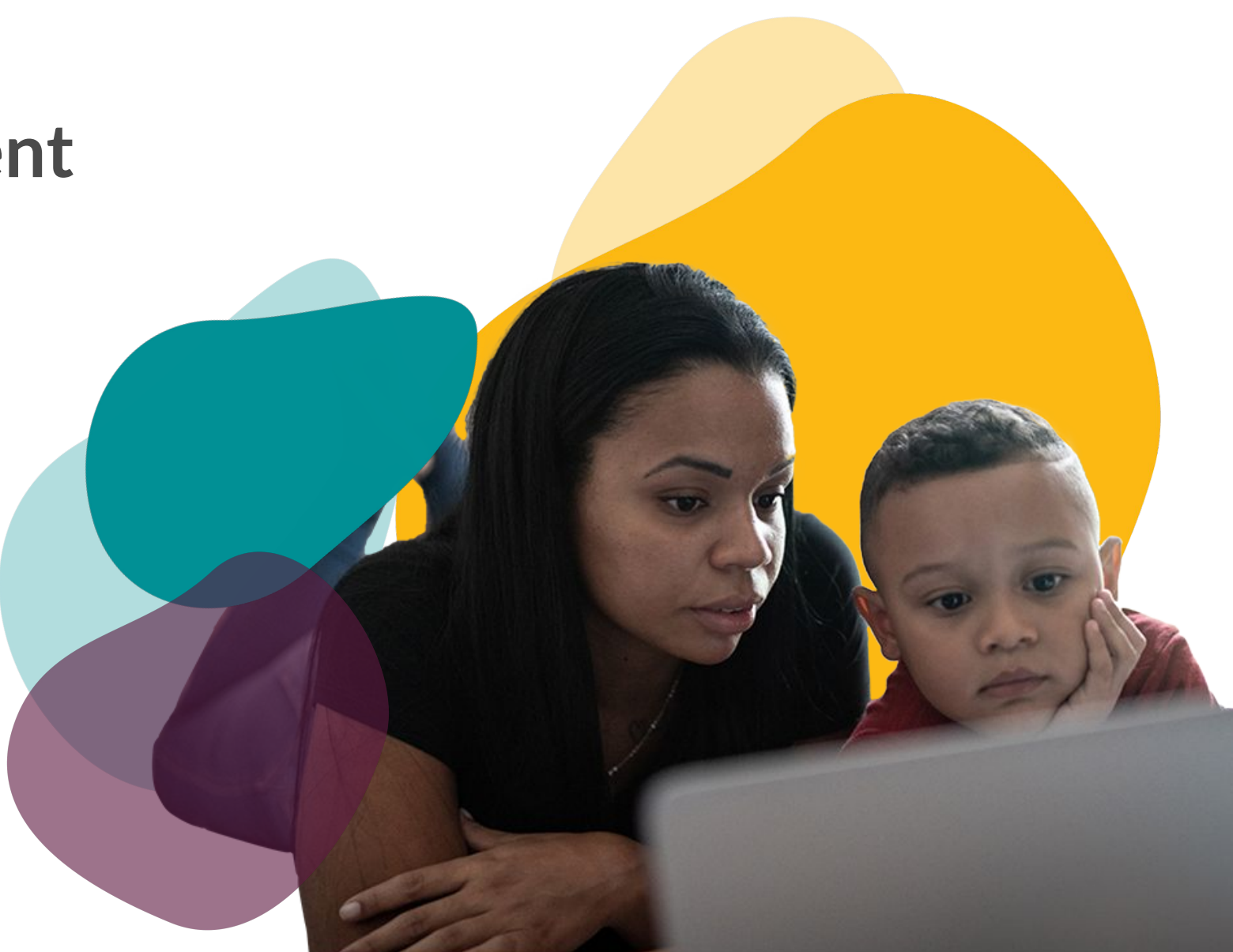

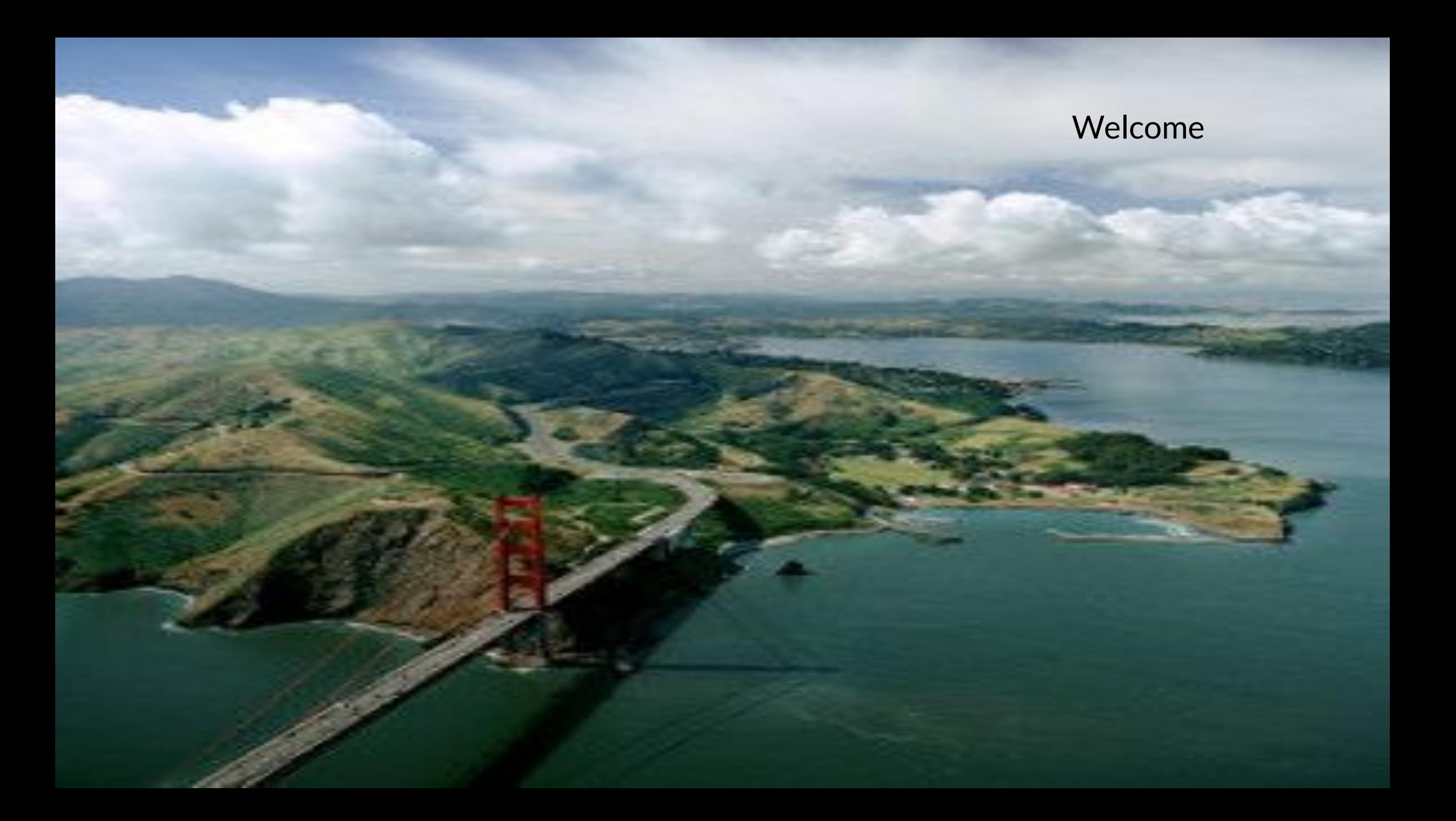

# **Agenda**

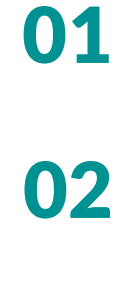

- The Digital Divide *The Importance of Broadband Adoption*
- Affordable Connectivity Program (ACP): *An Overview*
- ACP Enrollment Process: National Verifier 03
- 04 Working with the ISP
- 
- 05 | ACP Enrollment FAQ
- 06 Resources

07

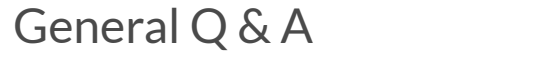

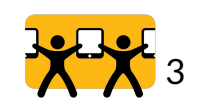

# Introductions

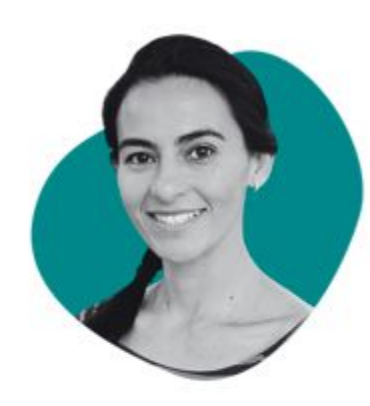

Marcela Engmann

**Community Engagement Manager** 

**Name Organization If you could be eating anything right now, what would it be?**

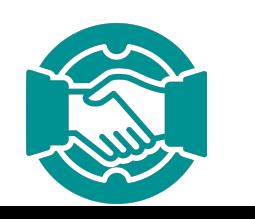

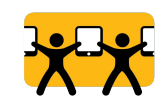

### **OUR MISSION**

Close the digital divide for the 18 million households that have access to the Internet but can't afford to connect.

We focus on America's most unconnected communities, where more than 25% of people don't have Internet.

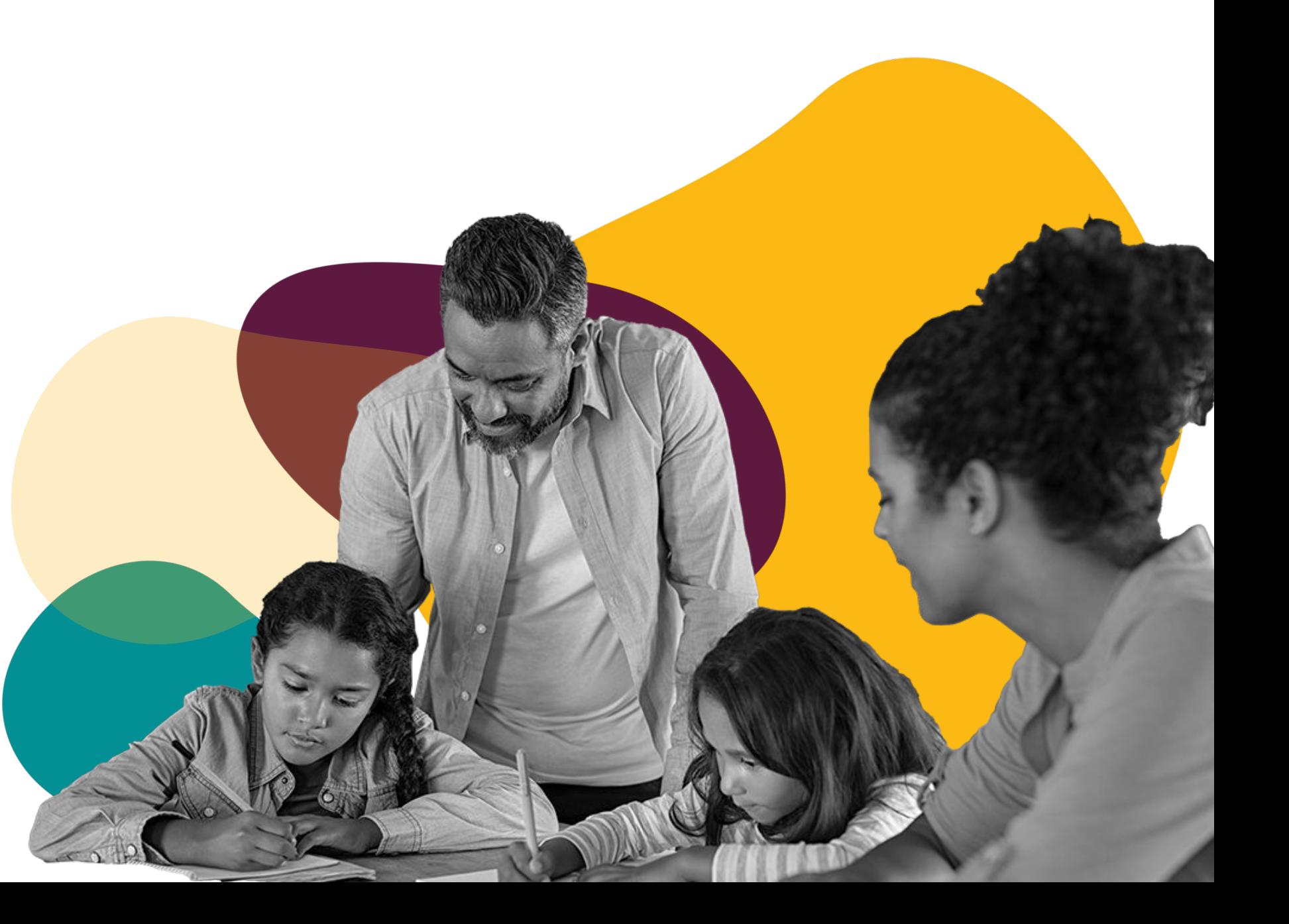

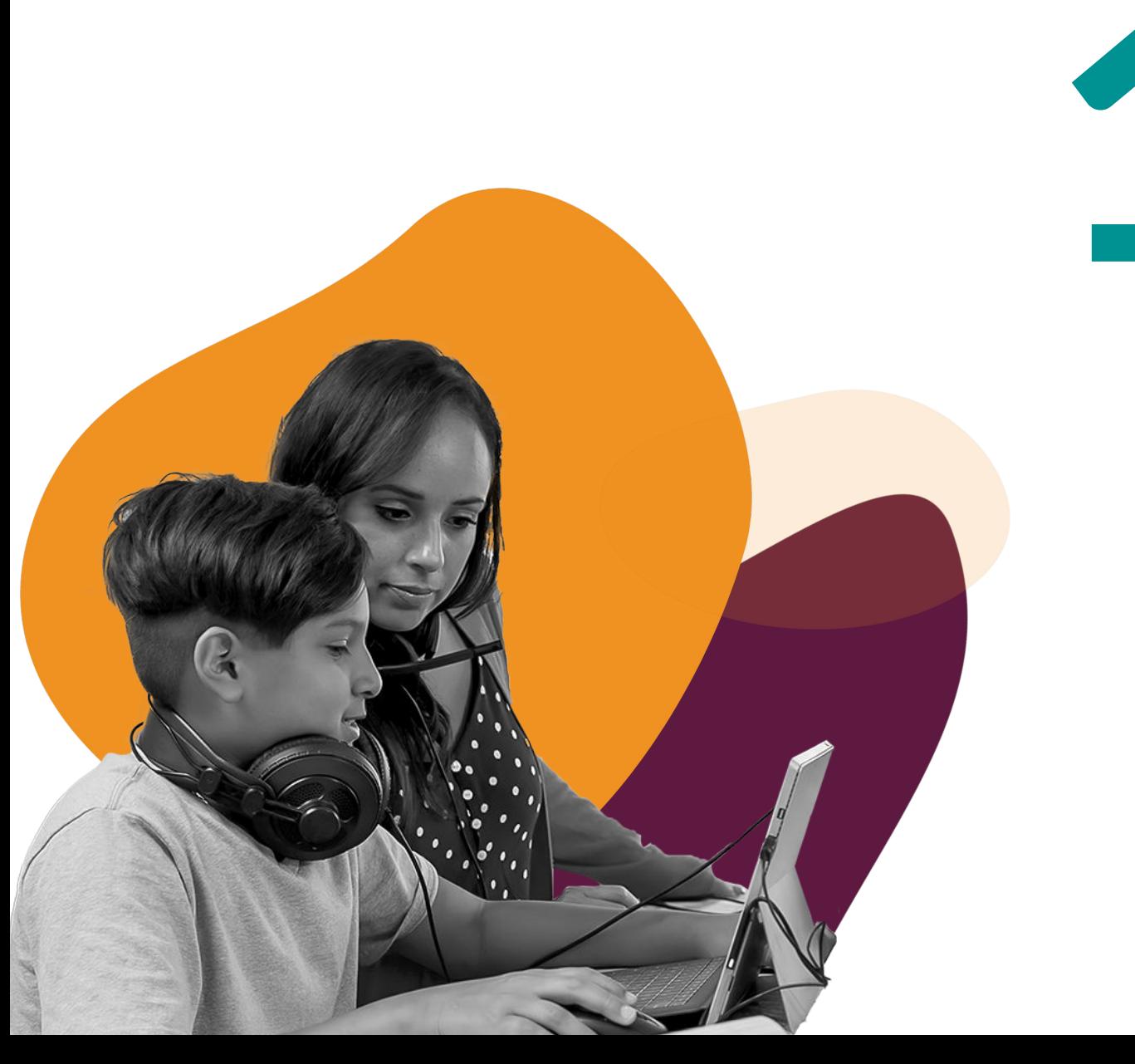

# **The Digital Divide and the Affordability Gap** 1

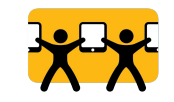

**Barriers to Bridging the Digital Divide**

These three barriers intensify existing disparities in the digital divide resulting in even greater inequity.

**BARRIER #1 Lack of Connectivity** 

**BARRIER #2** 

**Lack of Equipment** 

**BARRIER #3** 

**Lack of Digital Literacy** 

Today's training addresses Barrier #1: Lack of connectivity due to issues of affordability.

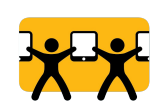

### The Causes and Impact of the Digital Divide

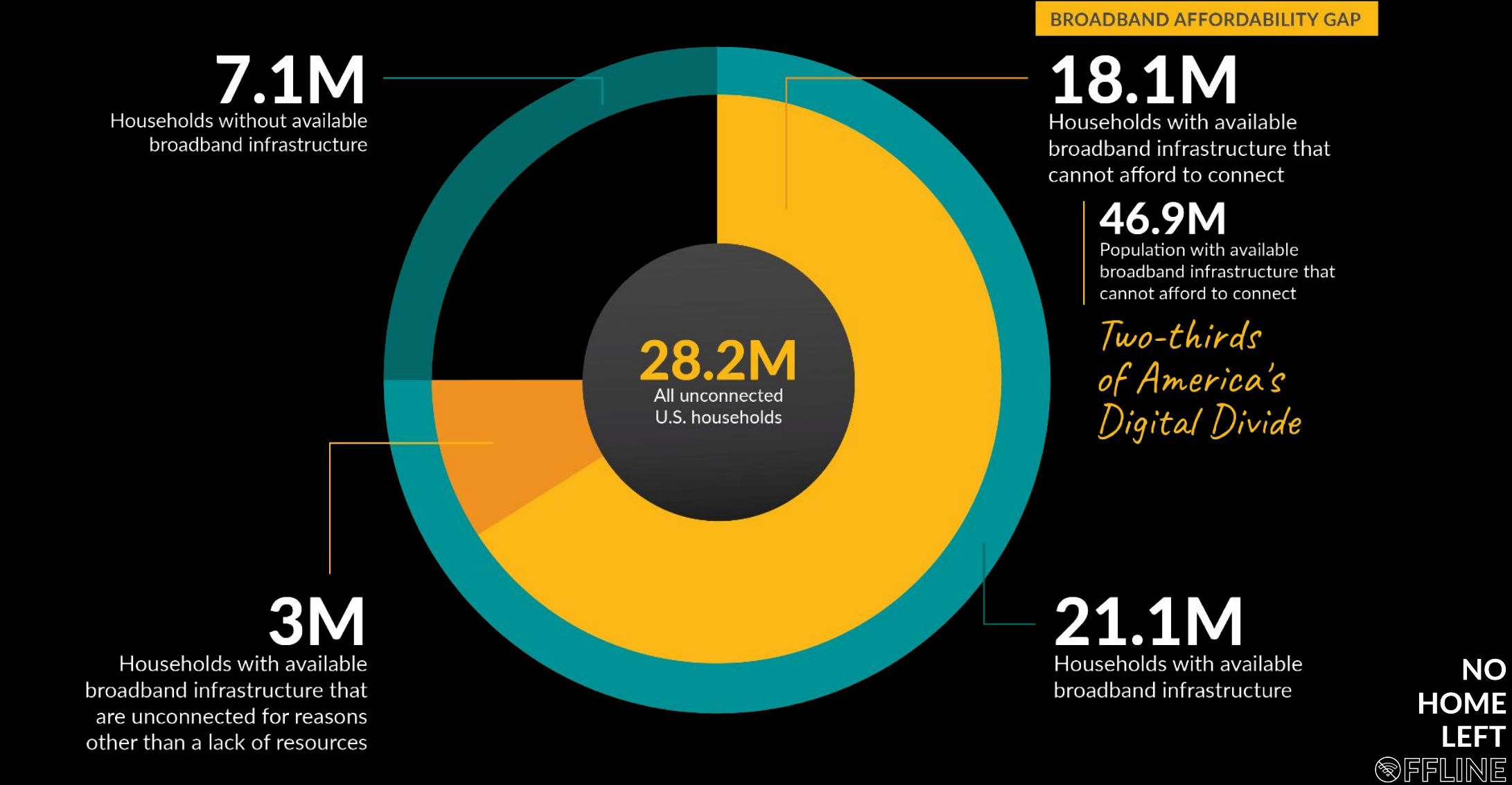

## **The Broadband Affordability Gap Impacts 18.1 Million Households.**

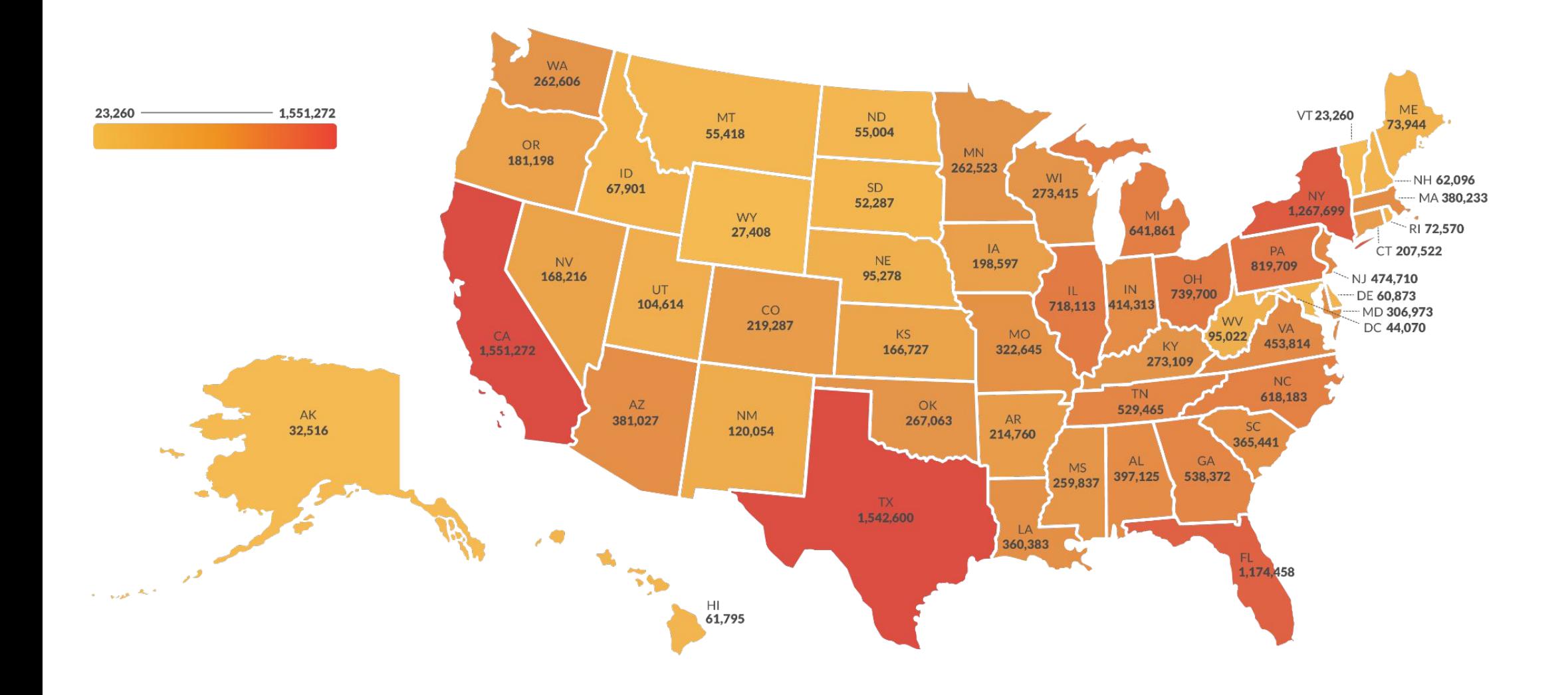

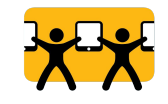

## **18.1 million households (64% of the digital divide) lack home broadband because they cannot afford it**

**The Affordability Gap Disproportionately Impacts Black and Latinx Communities**

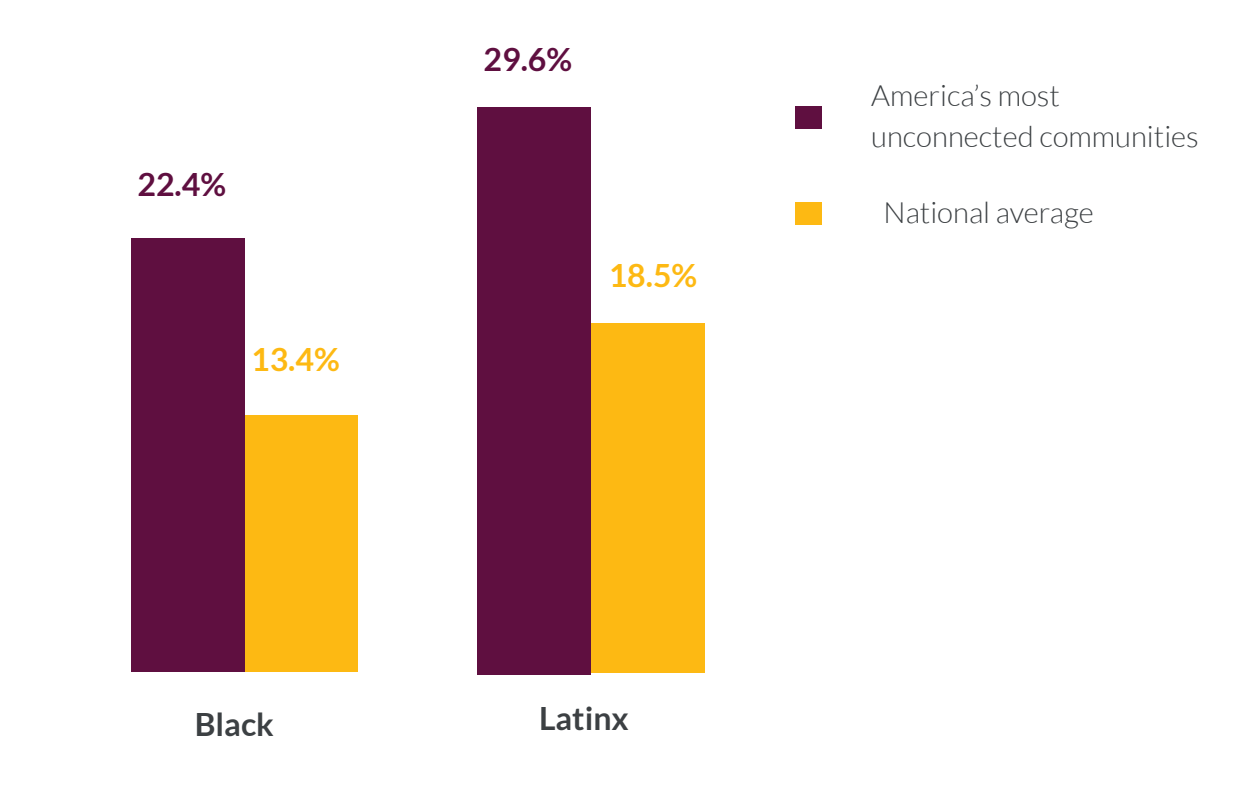

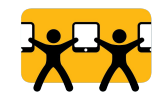

Two of the most populous historically low-income and diverse areas are the Canal neighborhood in San Rafael and Marin City. Both regions have significantly lower household incomes than surrounding neighborhoods.

Marin City, represented by Census Tract 1290, has a median household income of \$38,950, compared to its neighboring Census Tracts (1281 and 1302.02) with median household incomes of \$160,417 and \$105,913 respectively.

Marin City neighborhood is 40% Black

The Canal neighborhood (Census Tract 1122.01) has a median household income of \$49,333. The median household income for Marin County as a whole is \$110,843.

The Canal neighborhood is 89% Hispanic

Marin County as a whole is 16% Hispanic and 3% Black.

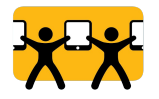

# **Marin County ACP Enrollment Map**

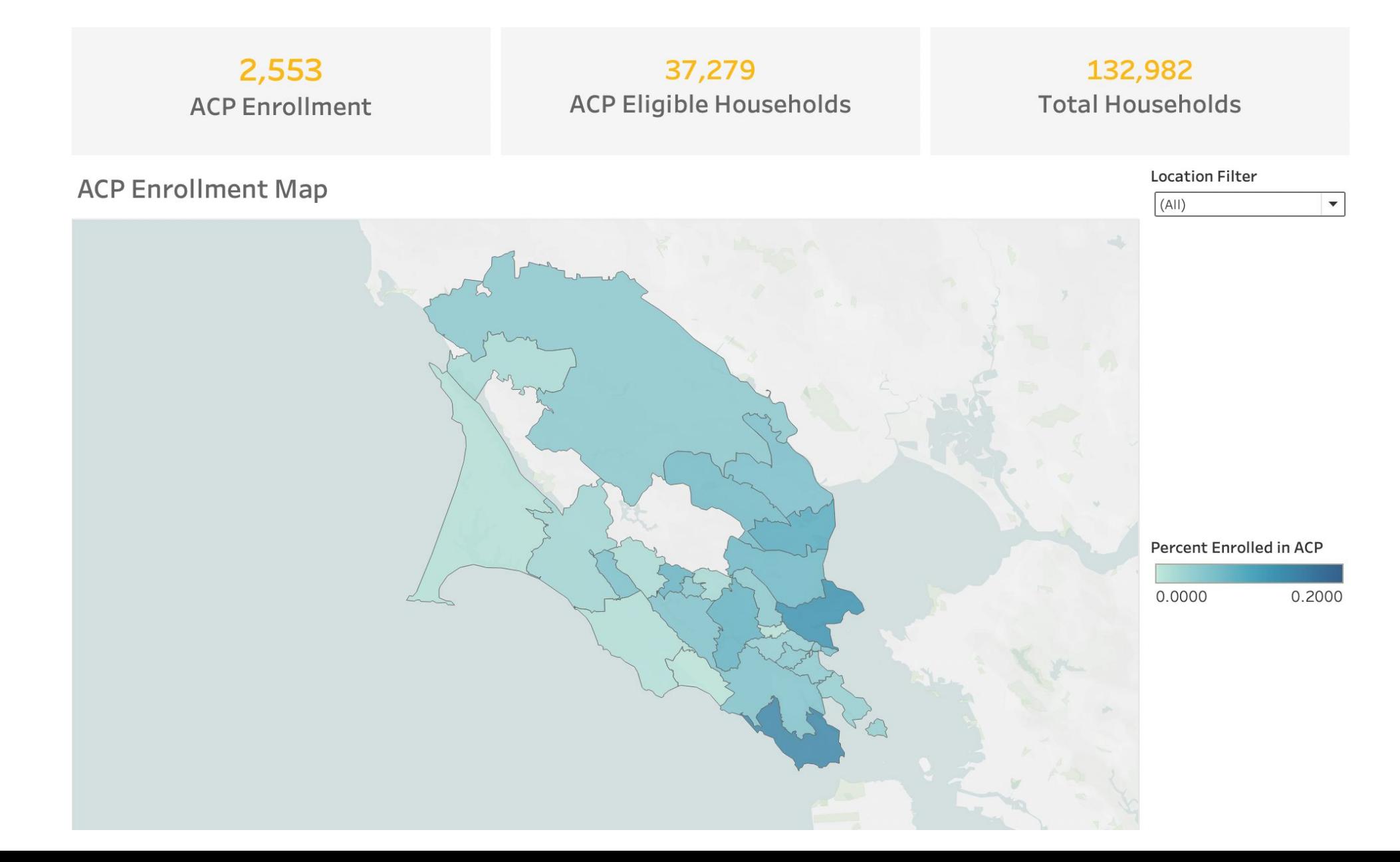

### Marin County **San Rafael**

Location Filter: **Marin County** Percent Enrolled in ACP: **0.0684** Total Households: **132,982** ACP Enrolled Households: **2,553** ACP Eligible Households: **37,279**

## Marin City

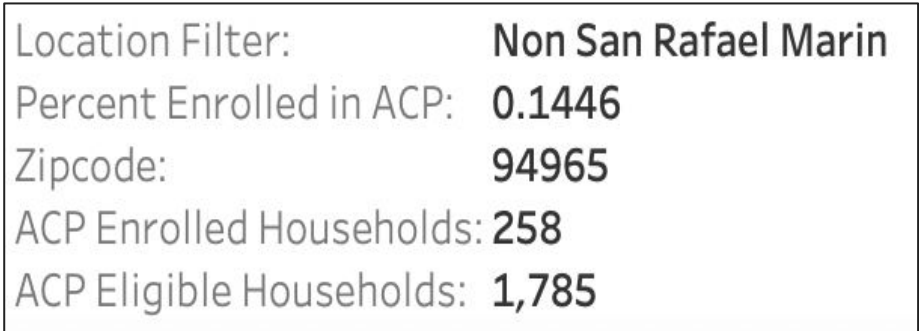

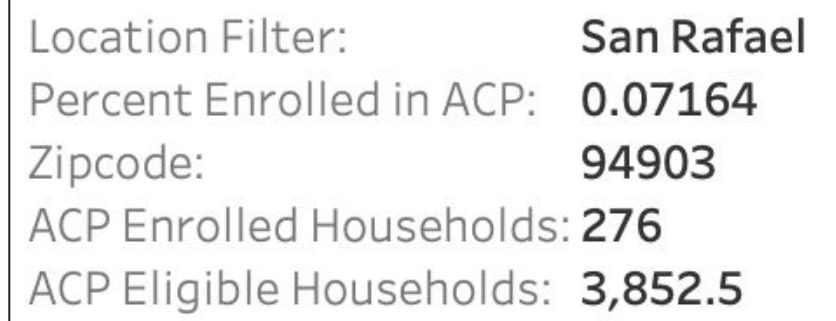

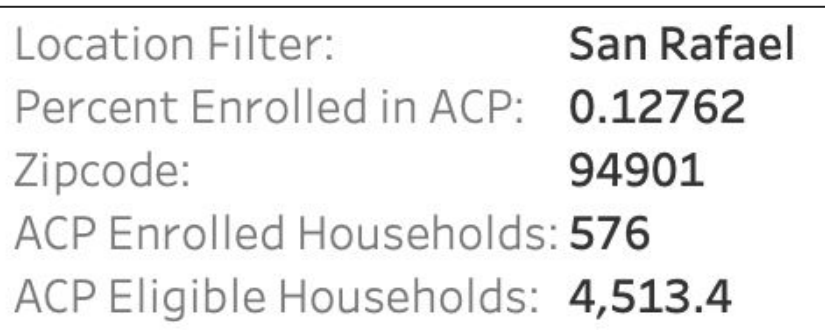

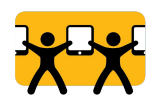

### **Why Internet?**

As trusted voices in your community, it's important to know the obstacles they face due to their lack of at-home internet, and similarly to be able to communicate the benefits of internet access in the context of your unique community.

**So why internet? ESH has put together resources to help you understand the impacts of the digital divide and to advocate for internet adoption in your communities within Charlotte.**

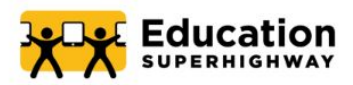

Why Internet? A Community Partner's Cheat Sheet for Enrolling Communities into the Affordable Connectivity Program

In November 2021, the Infrastructure Investment and Jobs Act extended the 2020 COVID relief bill to make a number of temporary responses to the ongoing coronavirus pandemic more long term. Amongst these revisions was the transition of the Emergency Broadband Benefit (EBB) Program into the Affordable Connectivity Program (ACP). The ACP provides qualifying consumers with a benefit of \$30 a month (and \$75 a month for households on Tribal lands) onto their Internet or mobile plan, as well as a one-time discount of \$100 towards purchasing a device (laptop, desktop, or tablet) through a participating provider. Such a benefit is a victory for advocates who wish to close the digital divide, a barrier that gained national attention when the pandemic forced a number of students and adults to learn and work from home.

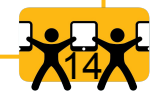

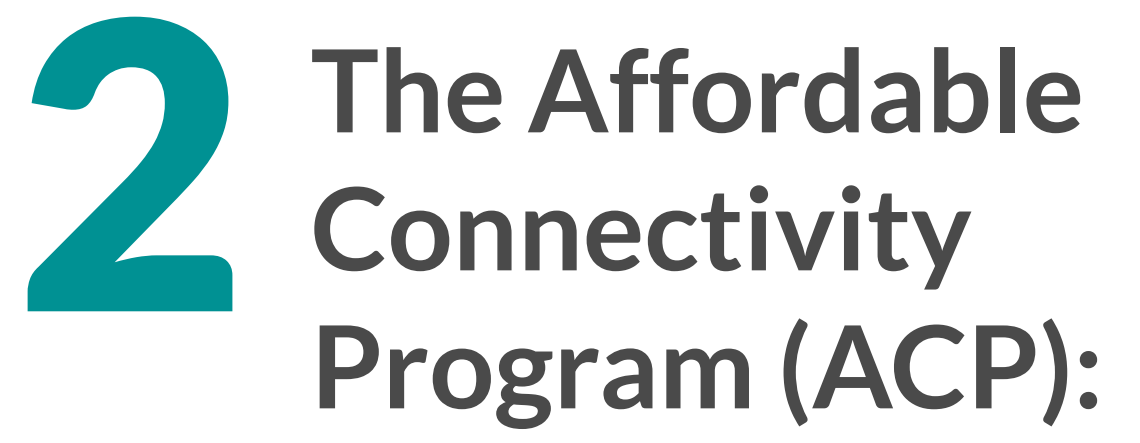

*An Overview* 

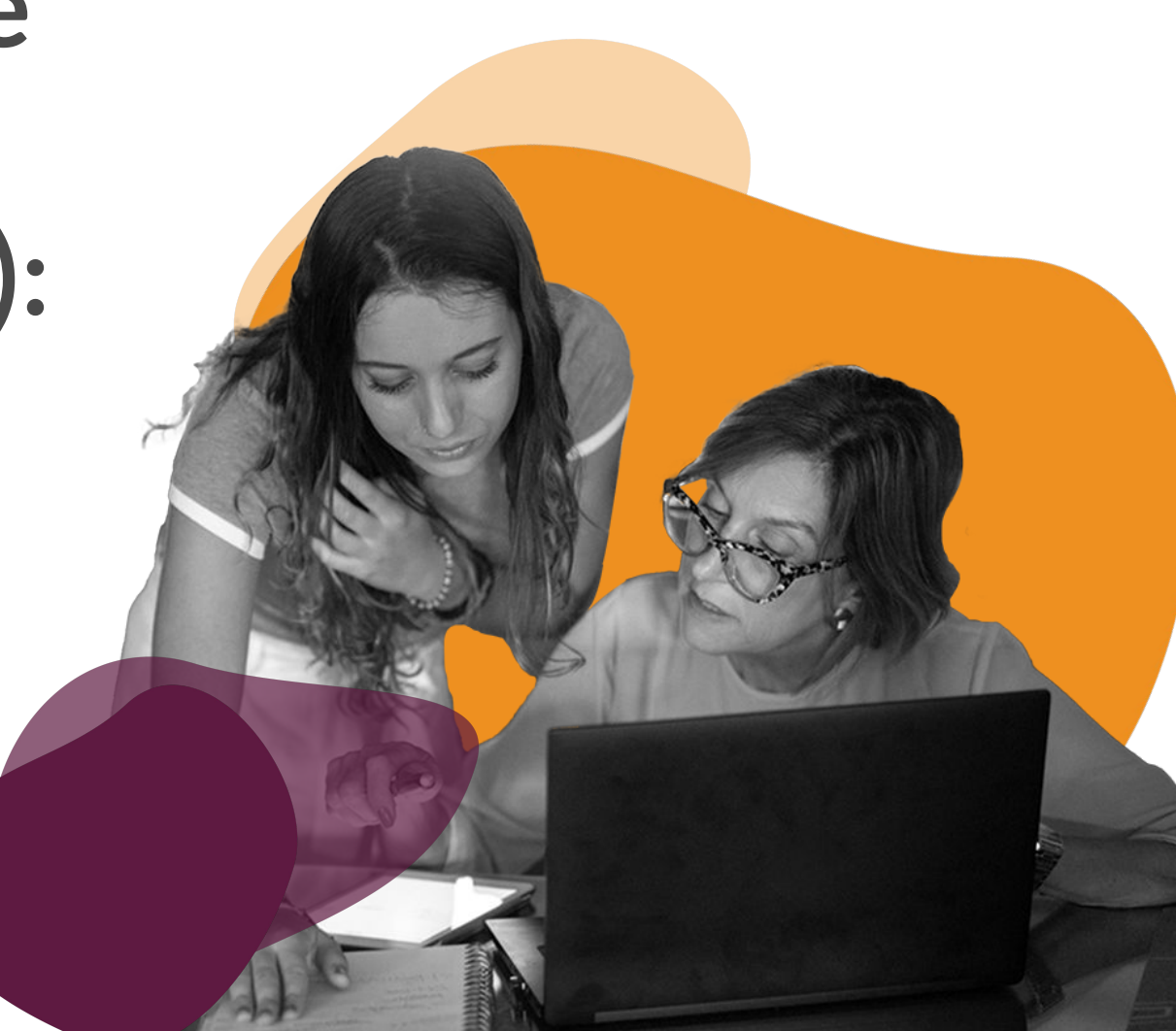

# **The Affordable Connectivity Program (ACP)**

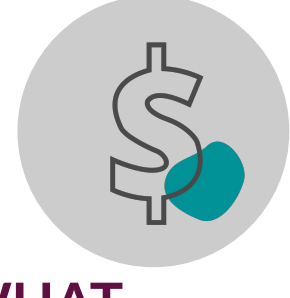

# **WHAT**

A \$14.2 billion program of the Federal Communications Commission (FCC) to assist families unable to afford broadband internet service.

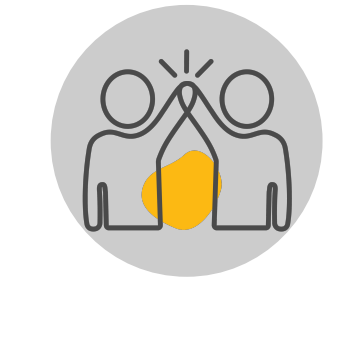

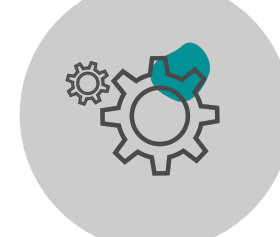

### **WHO**

A household is eligible if a member meets at least one of the criteria, such as an income at or **below 200% of the Federal Poverty Guidelines**, participation in **government assistance program(s),** or eligibility through dependents participating in the Free and Reduced Price School Meal program or their student attends a **Community Eligibility Provision (CEP) school**.

### **HOW**

Households receive a **discount of up to \$30 a month** for broadband service (\$**75 for eligible households on qualifying Tribal lands**), as well as a one-time discount of \$100 toward the purchase of a connected device, such as a laptop, desktop or tablet.

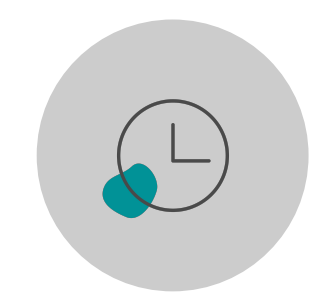

**WHEN** Began December 31, 2021

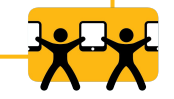

# **The ACP:** *Eligibility*

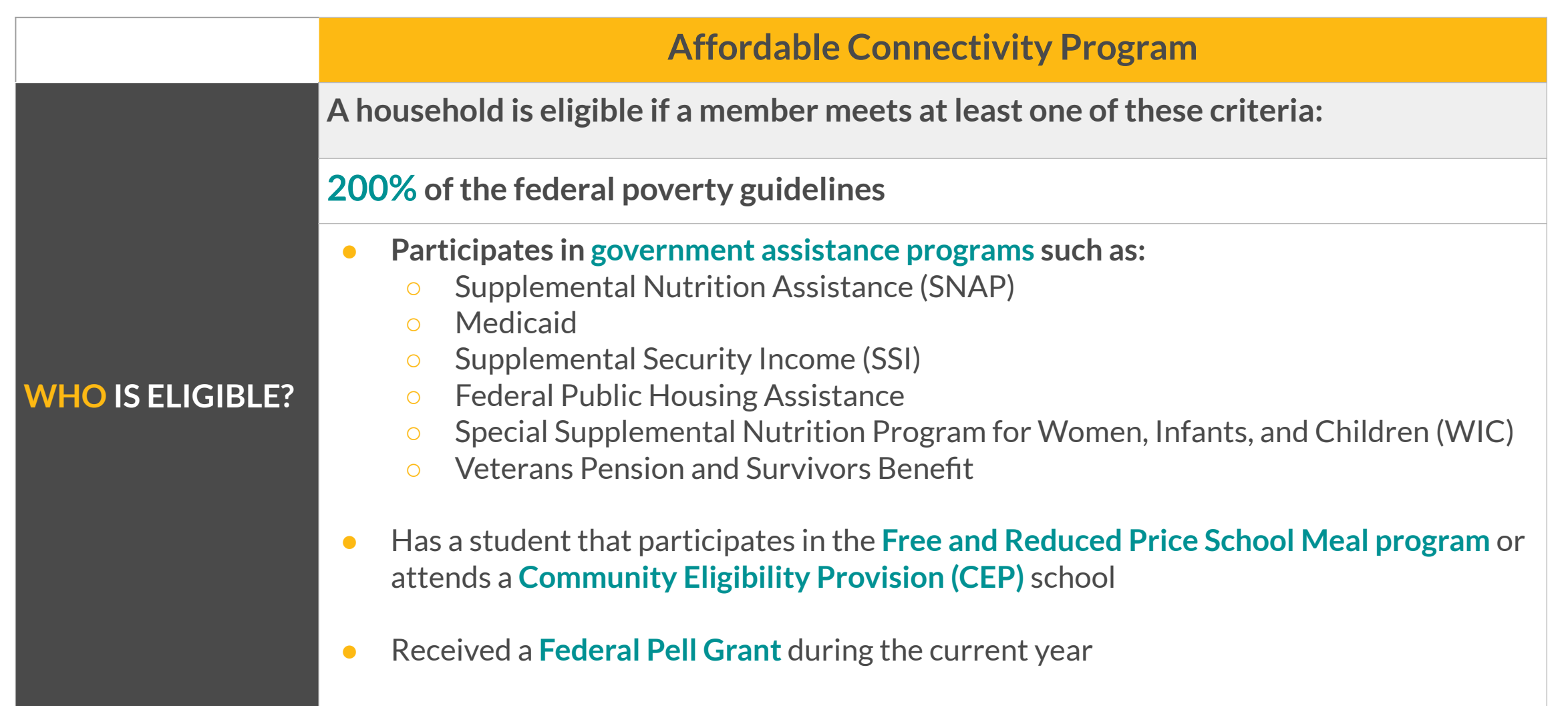

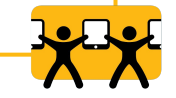

# **ACP Eligibility**

### Poverty Guidelines

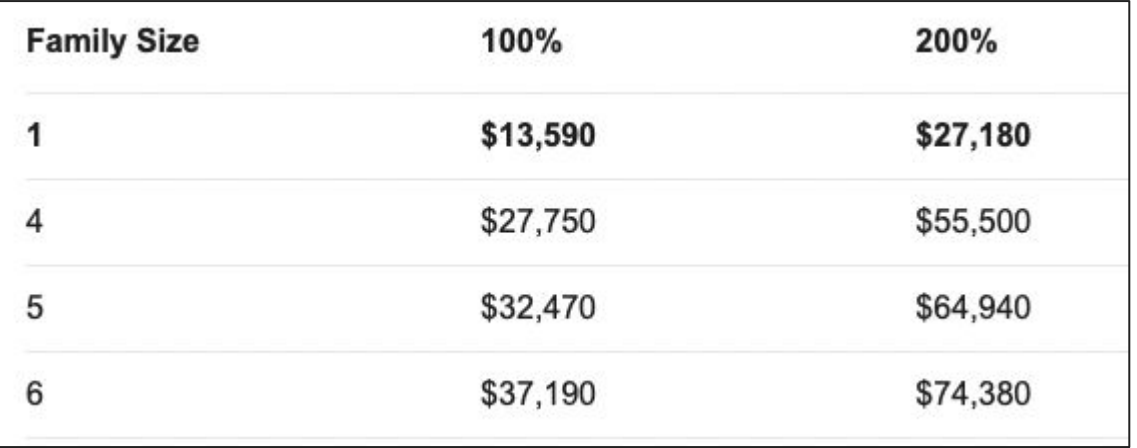

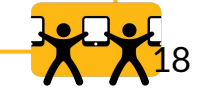

## ACP Eligibility

### **Lifeline + ACP**

### **There are benefits to participating in both Lifeline and ACP:**

- **1. Household receives up to \$9.25 off phone and internet services per month with Lifeline and up to \$34.25 for those of Tribal Lands**
- **2. Eligible Lifeline plans include phone and internet services**
- **4. Lifeline participation guarantees eligibility for ACP**
- **5. Lifeline and ACP benefits can be used at the same time**
- **6. Lifeline is considered a long-term benefit**

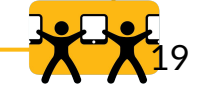

# **How does a household enroll?**

**There are two ways to apply:**

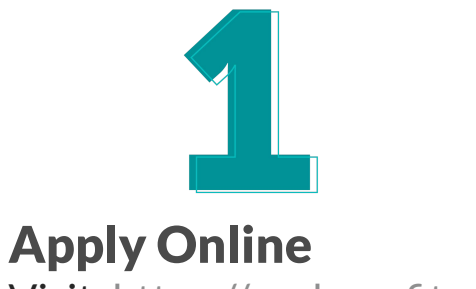

Visit: <https://acpbenefit.org/>

Online application is available in English or Spanish

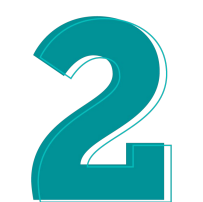

Mail in an application (In either English or Spanish) and return it along with proof of eligibility to:

USAC ACP Support Center P.O. Box 7081 London, KY 40742

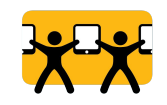

# **ACP Enrollment Steps: Overview**

### **The applicant:**

1

2

3

4

5

### **Determines if they (or a dependent) are eligible for the ACP, and shows proof of eligibility.**

A Household is eligible if a member meets at least one of the aforementioned criteria

### **Applies via one of two options:**

- Online through the National Verifier
- Mailing in a paper application to the Universal Service Administrative Co (USAC)

### **Receives confirmation that their application is approved**

Applicant can also navigate to their National Verifier dashboard to check that the "application status" reads "Qualified" at any time

### **Selects a [participating internet service provider](https://www.fcc.gov/affordable-connectivity-program-providers)**

- Contacts their local ISP Provider
- Search [USAC's online tool](https://acpbenefit.org/companies-near-me/) for a participating provider *Note that all internet service plans are now eligible for ACP*
- **Enrolls with the internet service provider and provides their Application ID from the National Verifier to show proof of ACP qualification**
	- The service provider may have their own application that the applicant needs to fill out as well

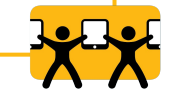

### Despite available funding, ACP adoption has remained low due to key barriers

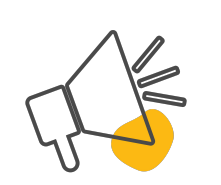

- Low awareness of subsidy and low-cost programs
- Only 25% of eligible households aware of federal subsidy
- Confusion about what the program is actually offering and its benefits

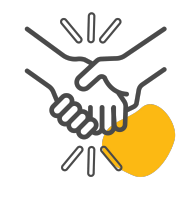

- Lack of trust in government programs
- Worried that the bill will increase or subsidy will go away
- Concerned about sharing personal information with ISPs

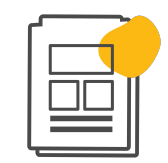

### **AWARENESS TRUST ENROLLMENT**

- Documentation required to prove eligibility
- Confusion about the application process
- Language barriers

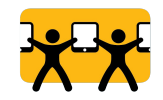

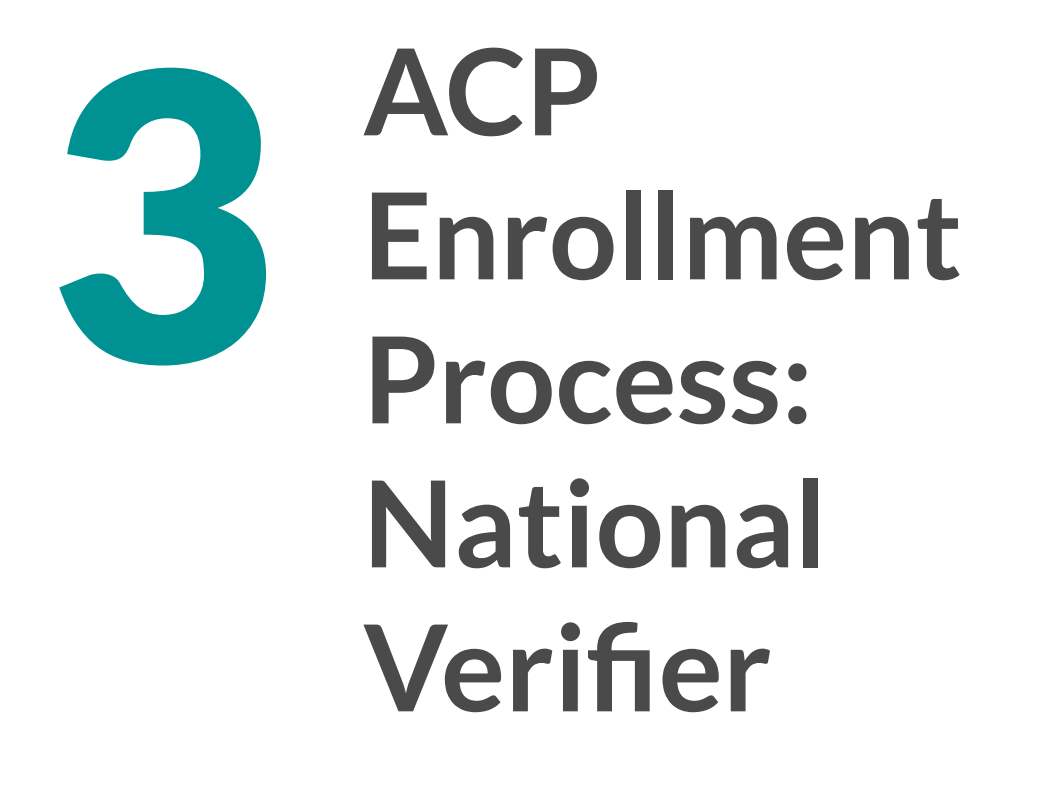

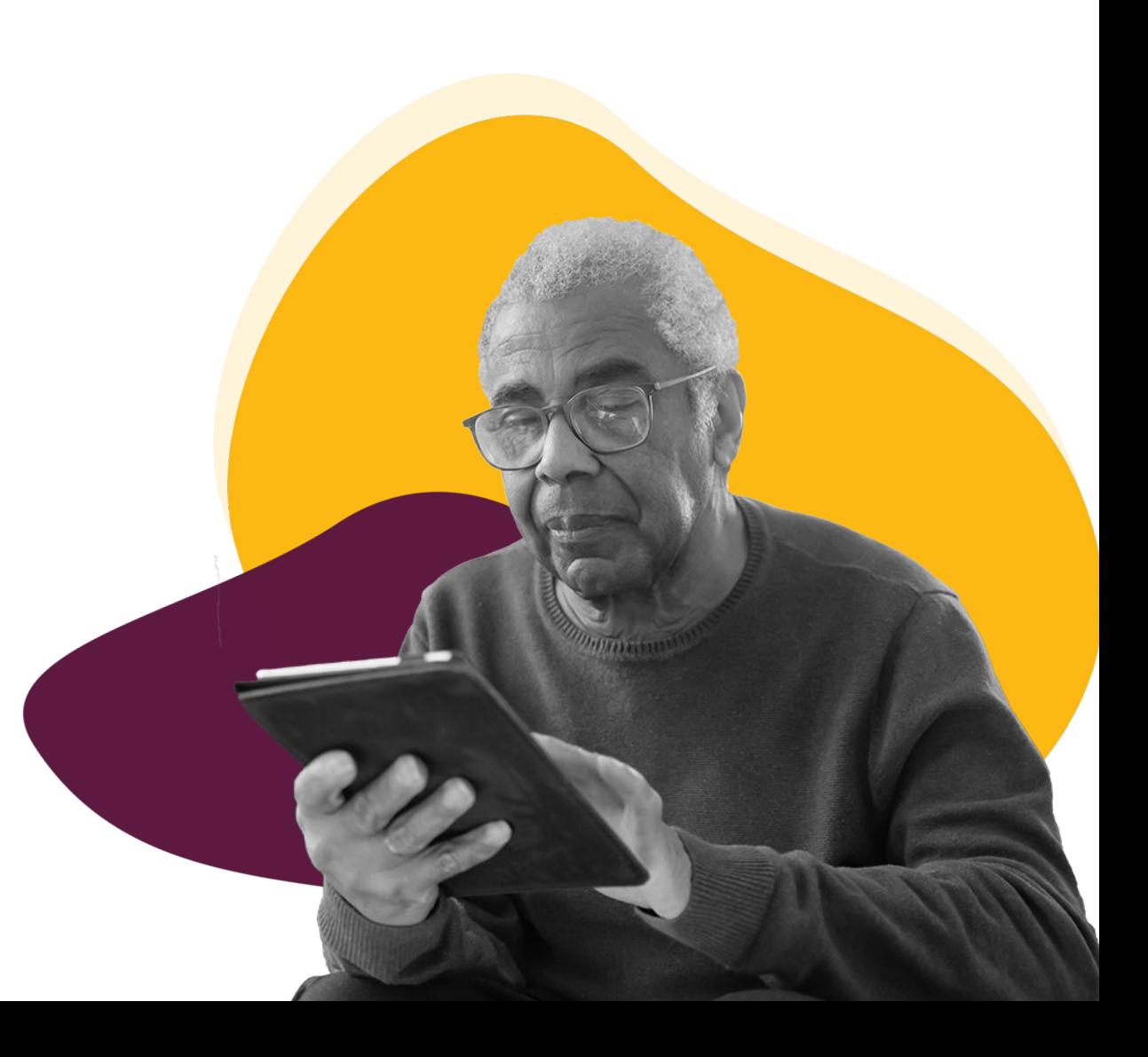

# **Preparation Steps**

### **The community member needs a few things before starting their application:**

**1. A device to use for signing-up (unless going the paper route) such as their phone.**

### **2. A form of identification**

- **a. l**ast four of social security,
- b. tribal ID number,
- c. ITIN,
- d. driver's license
- e. or other current government-issued ID

### **3. Eligibility documentation. This could include:**

- 1. Eligibility letter for a qualifying federal program
- 2. Pell Grant award letter
- 3. Dependent's report card/CEP letter
- 4. 1040 Individual Income Tax Form

### **4. A form of identification for their dependent (if applicable)**

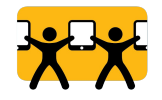

**ACP Enrollment Step 2:** *Online Application* 

### **Visit:<https://acpbenefit.org/>**

Online application is available in English and Spanish

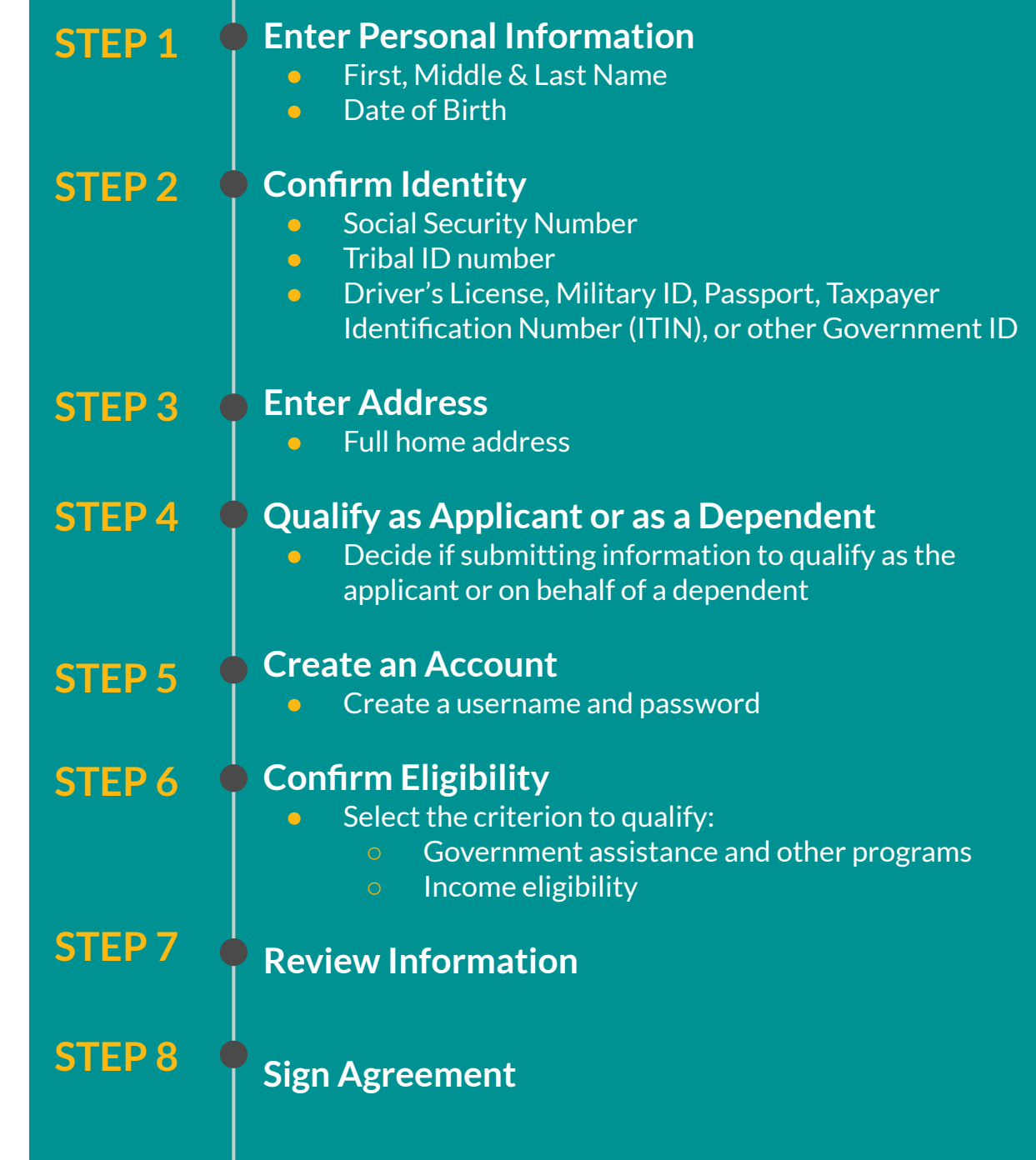

# **Access ACP Benefit Page: [ACPbenefit.org](http://acpbenefit.org)**

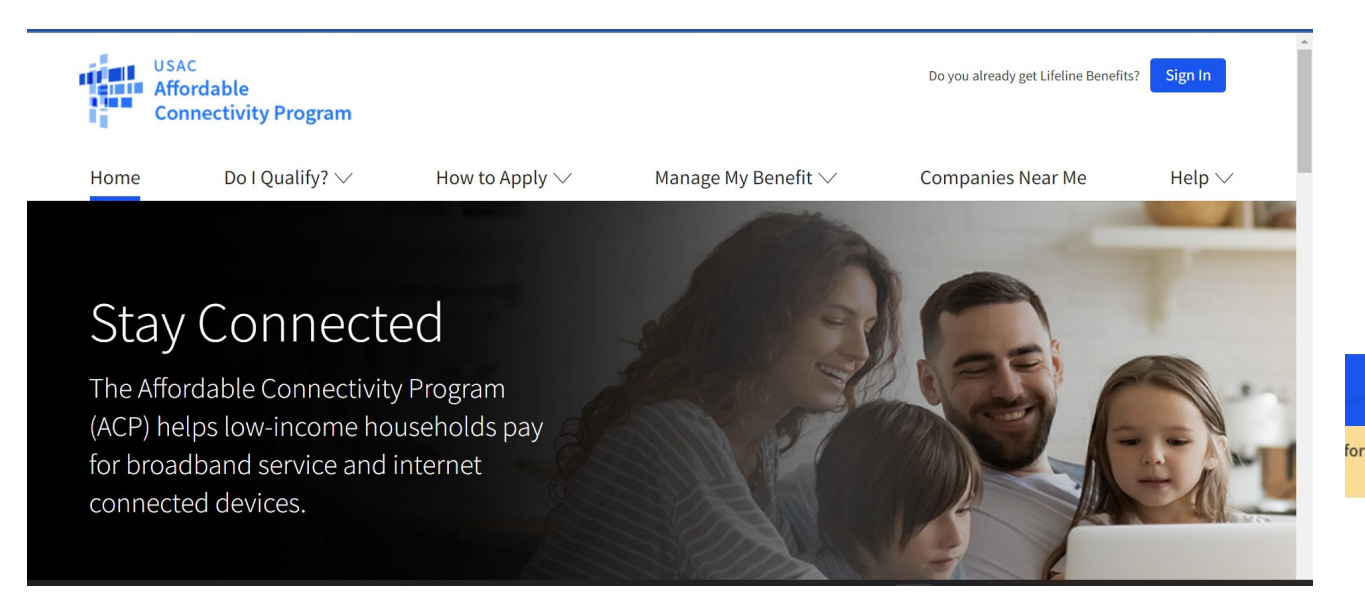

### **If the community member prefers to complete the application in Spanish, they select that option here**

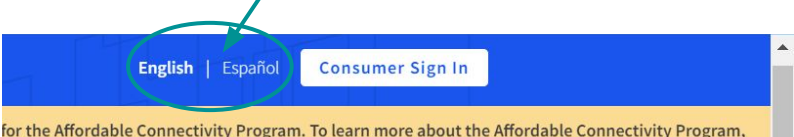

**They scroll to the bottom of the page and select the "Apply Now" button**

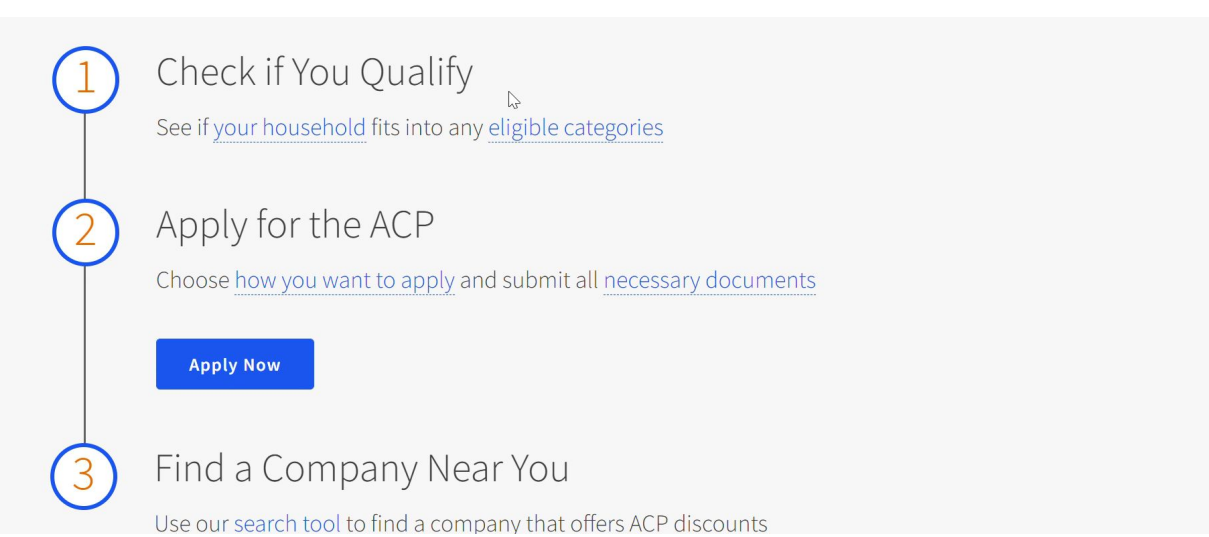

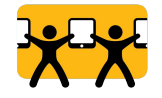

# **Step 1: Enter Personal Information**

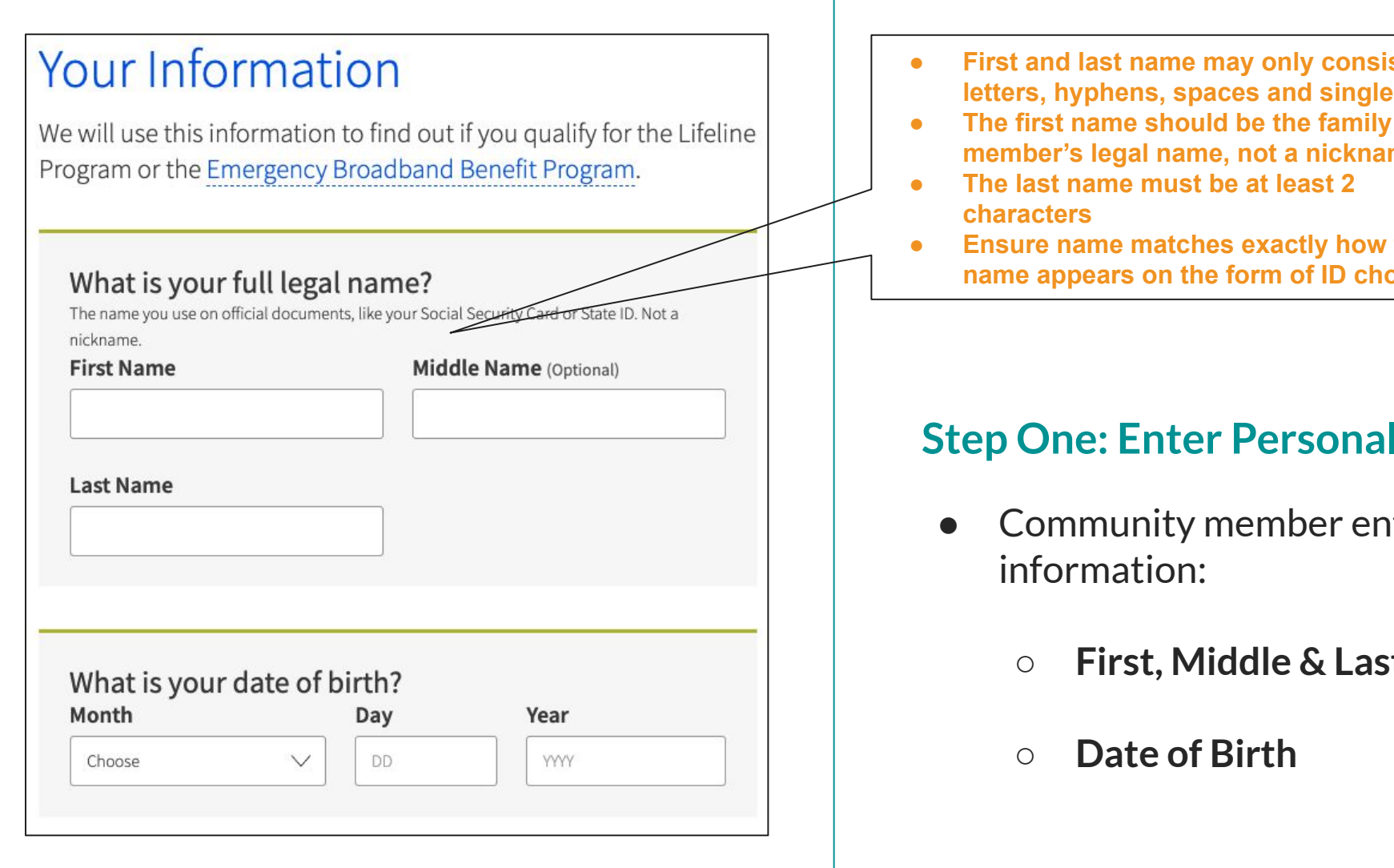

- **● First and last name may only consist of letters, hyphens, spaces and single quotes**
- **member's legal name, not a nickname**
- 
- **● Ensure name matches exactly how the name appears on the form of ID chosen**

## **Step One: Enter Personal Information**

- Community member enters their personal
	- **First, Middle & Last Name**
	- **○ Date of Birth**

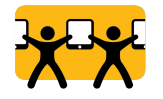

# STEP 2: Confirm Identity

**Community member chooses how they would like to confirm their identity. The last four of the social security number is the fastest way to confirm identity.** 

**If the community member chooses a government ID, they can take a picture of the document with their phone, email it to themselves, and then save the picture to their computer for uploading.**

### **Identity Verification**

Please select your form of identification from **one** of the following:

### **Social Security Number**

If you would like to verify your identity using your Social Security Number, please enter the last four digits of your Social Security Number (SSN4).

### Last 4 digits of your SSN

\* Social Security Numbers are not required to participate in the Affordable Connectivity Program (ACP), but using a Social Security Number will process your application the fastest. A Social Security Number is required if you are applying for Lifeline.

### **Tribal ID Number**

Driver's License, Military ID, Passport, Taxpayer Identification Number (ITIN), or other Government ID

### **Identity Verification**

Please select your form of identification from one of the following:

◯ Social Security Number

◯ Tribal ID Number

Driver's License, Military ID, Passport, Taxpayer Identification Number (ITIN), or other Government ID

Please select the type of identification you would like to use to verify your identity.

- Driver's License
- Military ID
- Passport
- Taxpayer Identification Number
- Other Government ID

Please attach a scanned copy or picture of your form of identification. Files must be less than 10 MB in size and of the following file types: jpg, jpeg, png, pdf, or gif.

#### **Choose file**

\* This option is only available to those applying to the Affordable Connectivity Program (ACP).

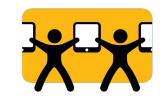

## **Proof of Identity Example Documents**

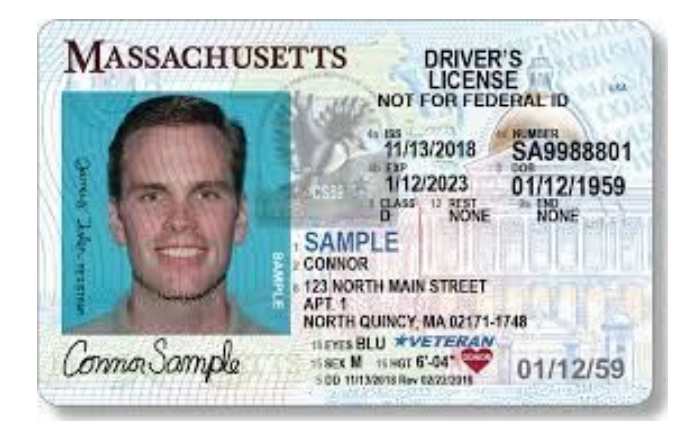

**Driver's License**

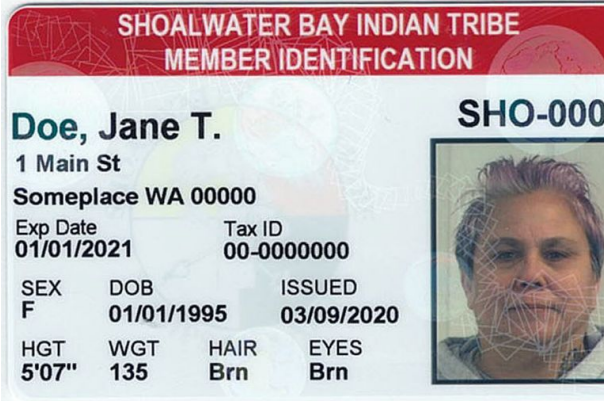

**Tribal ID Card**

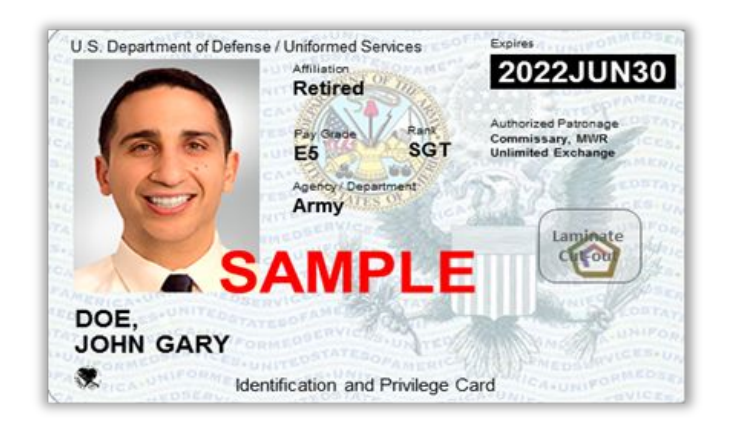

**Military ID Card**

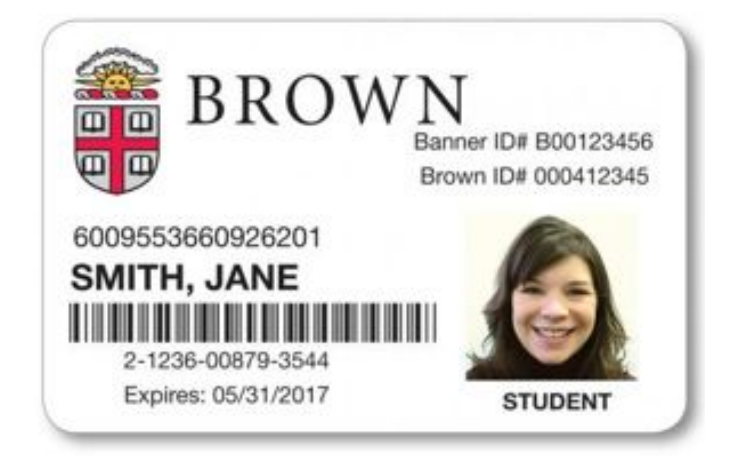

**School-issued ID Card (***for dependents)*

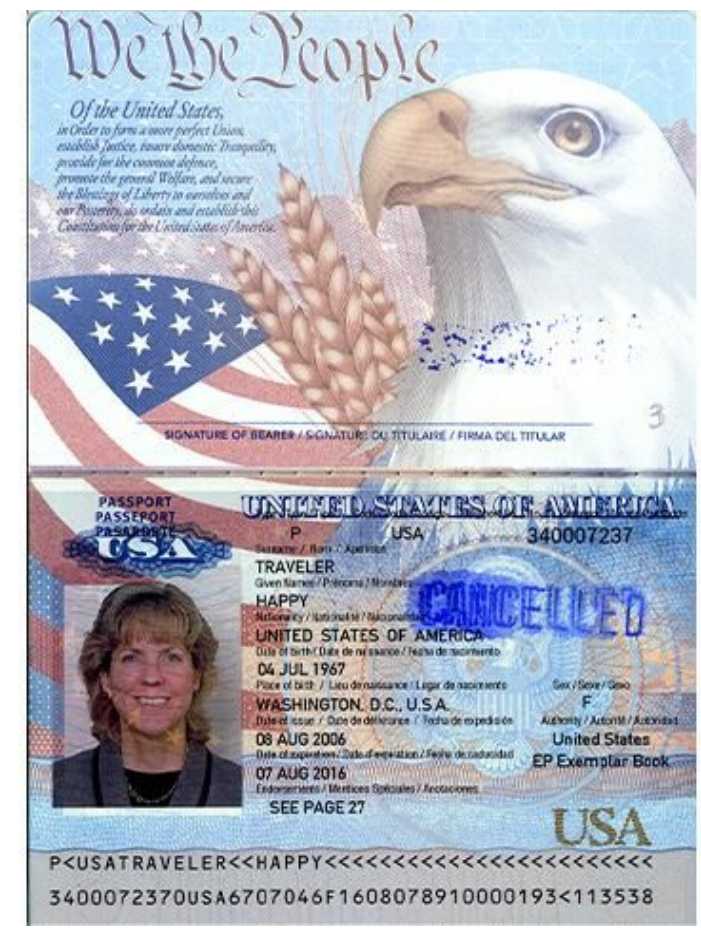

**Passport**

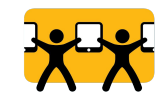

# **STEP 3: Enter full address**

**Ensure the full home address of where the community member wants to connect service, including unit or apartment number is entered.**

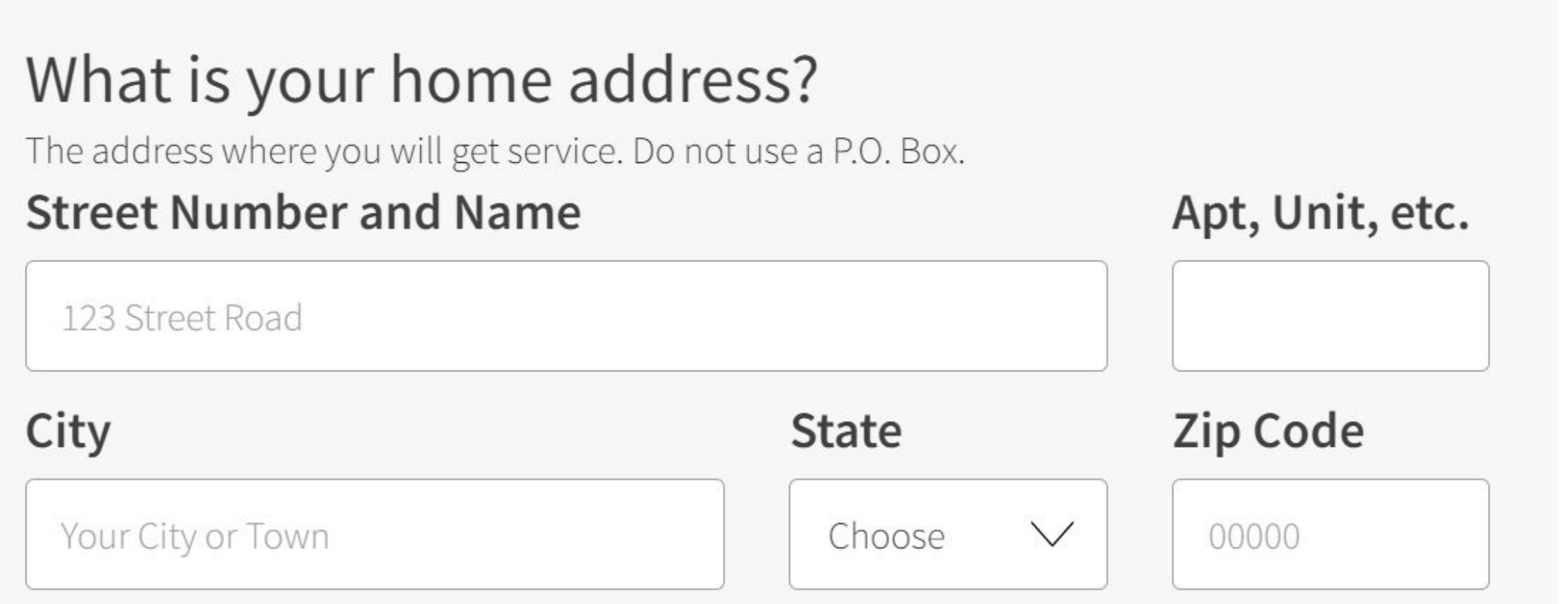

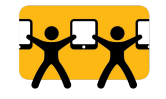

# Do you qualify for Lifeline or the Affordable Connectivity Benefit through your child or a dependent?

If you do not qualify on your own, you can sign up for Lifeline or the Affordable Connectivity Benefit through your child or dependent if they participate in any of the qualifying programs.

No, I qualify by myself.

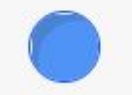

Yes, I qualify through my child or dependent.

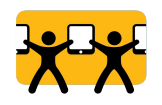

# **STEP 4: Qualify Through a Dependent**

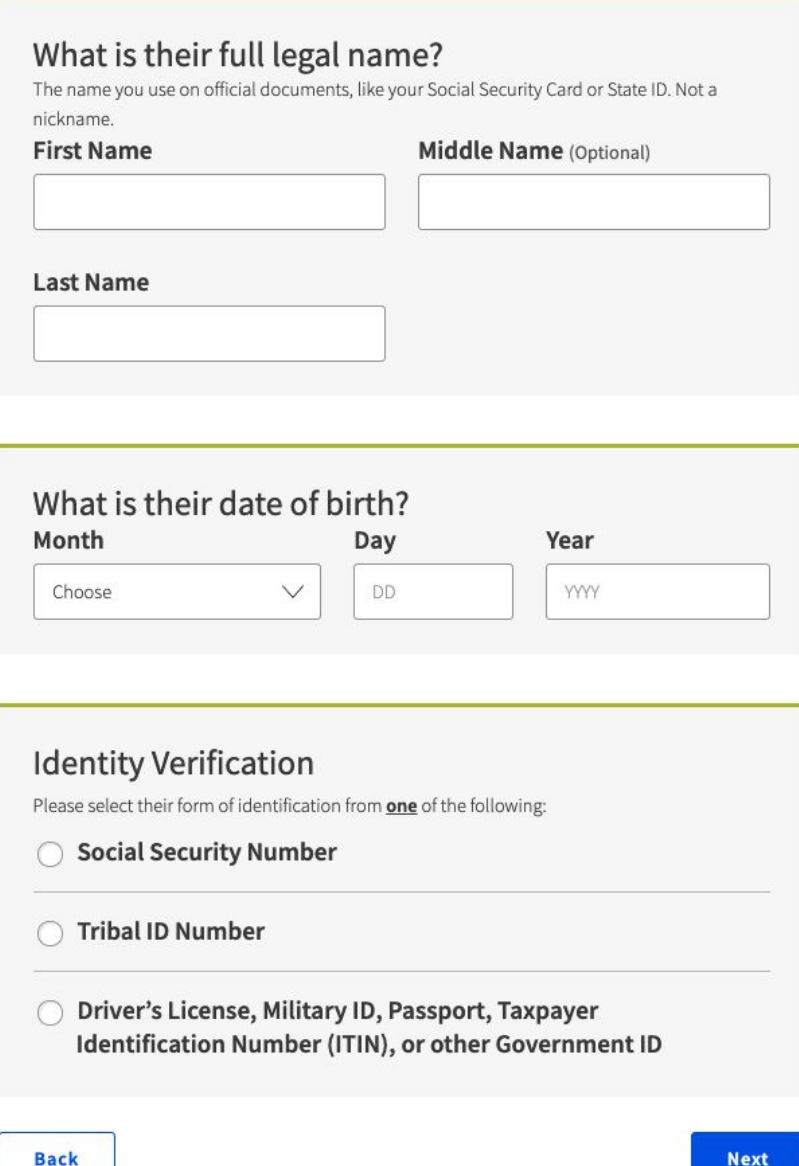

### **Enter the child/dependent(s)' information:**

### **Child/Dependent's:**

- Full Legal Name
- Date of Birth
- Identity Verification:
	- Social Security Number
	- Tribal ID Number
	- Driver's License, Military ID, Passport, Taxpayer Identification Number (ITIN), or other Government ID (school ID)

### **Press the "Next" button**

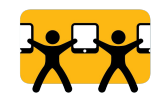

# **STEP 5: Create an Account**

# **Create Your Account**

Making an account will let us keep your information safe. It will also let you save it and come back to it any time.

### Choose your username.

Choose something you can easily remember. You can also use your email address or your name in some form.

Username

### Choose your password.

Make sure it is something you can remember. It has to follow the requirements below.

Password Requirements

At least 8 characters long

At least 1 capital letter

At least 1 number (0-9)

At least 1 special character (!@#\$%^&\*)

(D) No restricted phrases (?)

Password

### **Confirm Password**

#### Type the same password again.

## **Step Five: Create an Account**

### **The applicant will create a username and password:**

- **● Username**
	- Can be an email address or their name in some form.

### **● Password**

- At least 8 characters long
- At least 1 capital letter
- $\circ$  At least 1 number (0-9)
- At least 1 special character (!@#\$%^&\*)
- No restricted phrases (the selected username or the words - password, lifeline, fcc or usac)

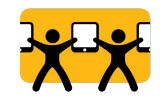

# **STEP 5: Create an Account**

**Back** 

A

reCAPTCHA<br>Privacy - Terms

I'm not a robot

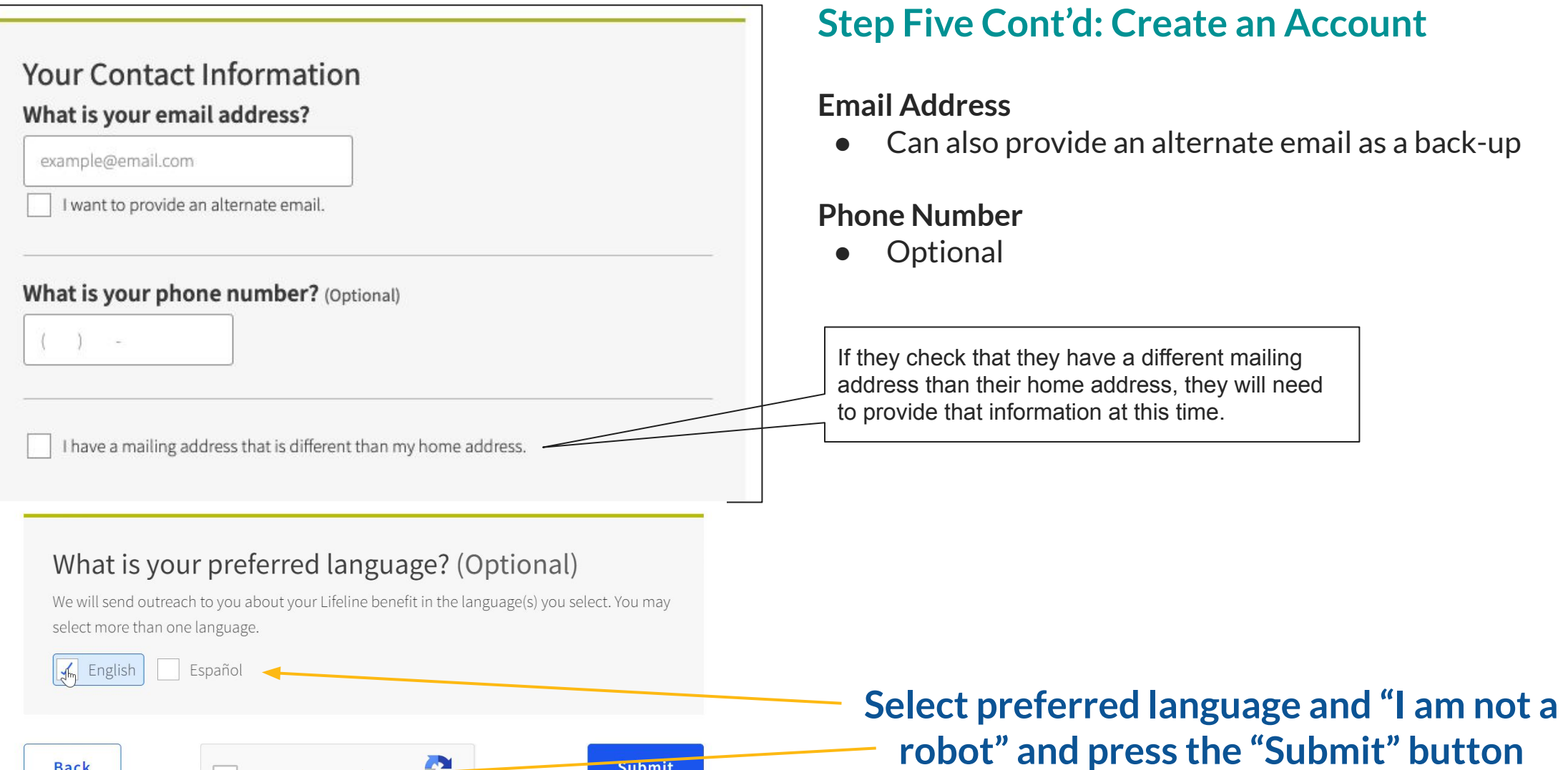

Submit

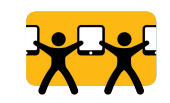

# **STEP 5: Create an Account**

**The community member has now created an account! Click "Close."**

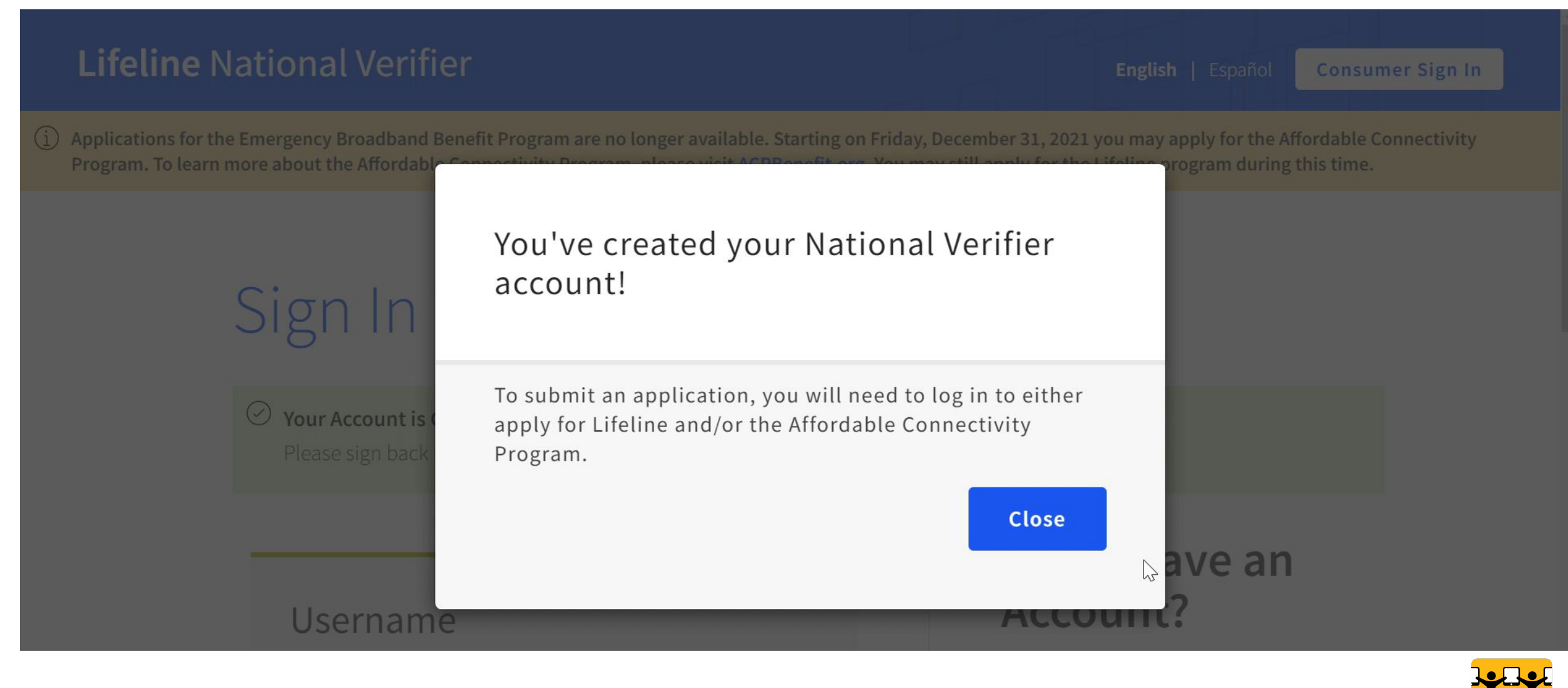

# **STEP 5: Create an Account and Sign-in**

### **The community member has now created an account! Sign in with the username and password that was created.**

#### $\circledcirc$ Your Account is Created!

Please sign back in so we know it is still you and then you can complete the process.

### Username

Forgot your username?

# Password

### Forgot your password?

# Don't Have an Account?

Find out if you qualify for the Lifeline program by creating an account.

### **Create an Account**

# Print an application to mail in?

If you want to fill out an application on

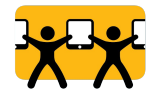

# **STEP 5: Sign-in to Account**

### **The community member has now created an account! Sign in with the username and password that was created.**

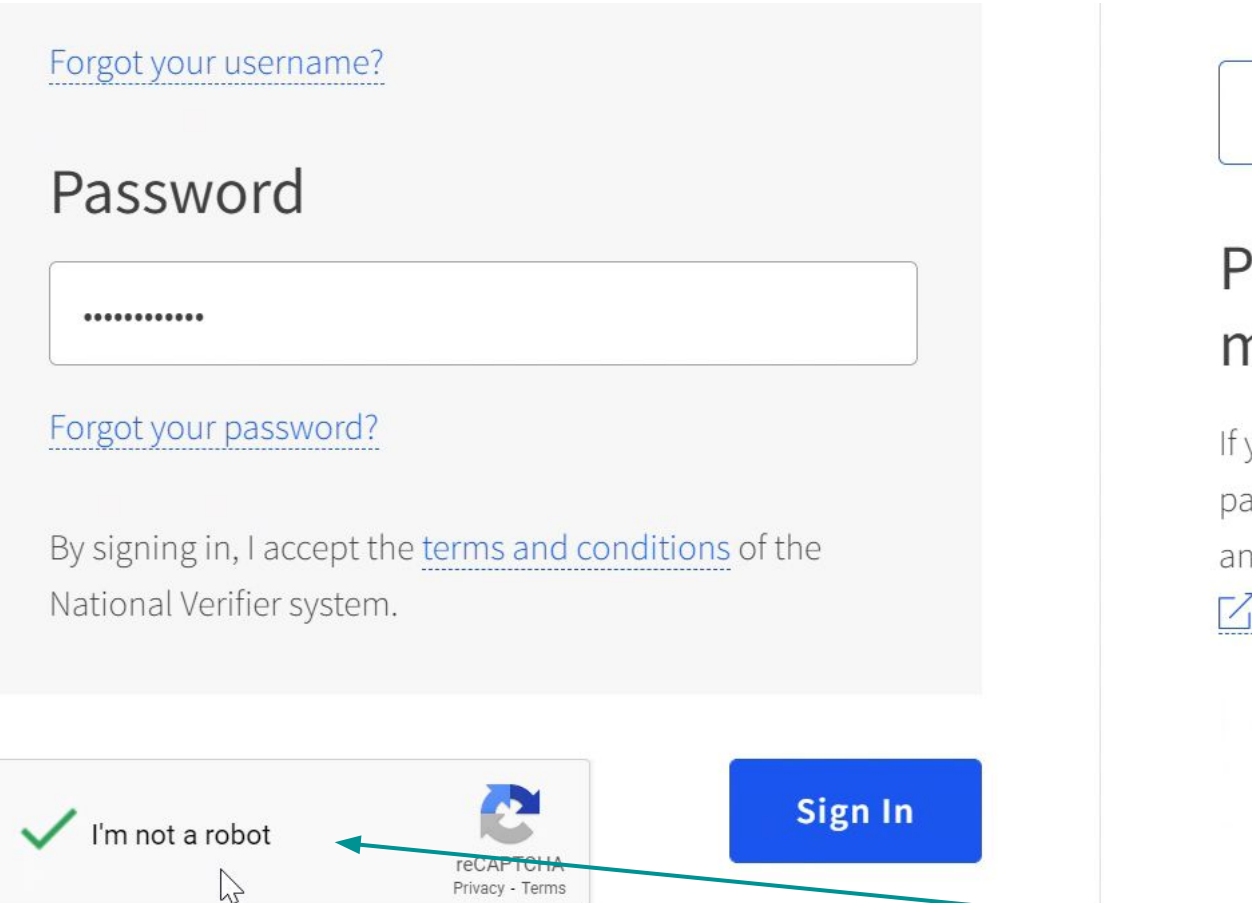

Are you a service provider? Please sign-in through the service provider portal

**Create an Account** 

# Print an application to mail in?

If you want to fill out an application on paper, you can print a Lifeline form [2] or an Affordable Connectivity Benefit form  $\Box$  to mail in.

**Select preferred language and "I am not a robot" and press the "Submit" button**

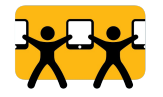

# **STEP 5: Sign-in to Account**

# Welcome

Lifeline is a federal program that lowers the cost of phone or internet services.

#### Learn more about the Lifeline Program

**Apply for ACP** 

### **My Applications**

Here are all your applications from the last 180 days. You can start a new application when your last one expires.

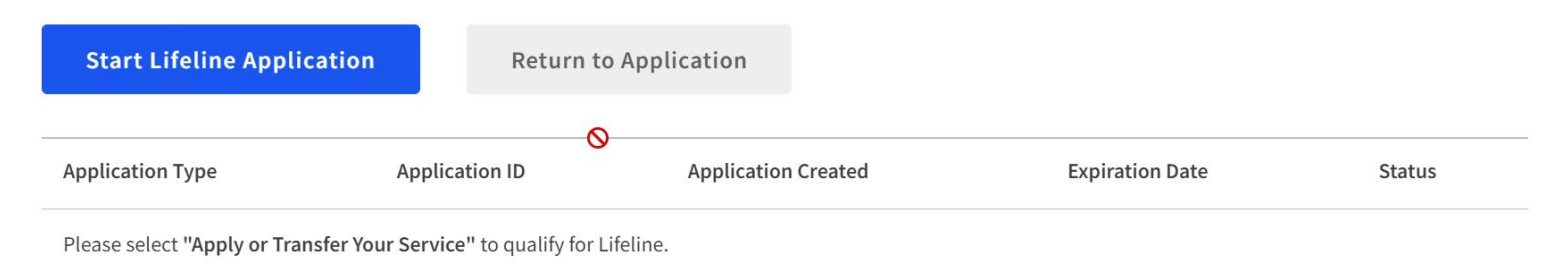

### **Choose "Apply to ACP"**

# **Affordable Connectivity Program (ACP)**

The Affordable Connectivity Program (ACP) provides a discount of up to \$30 per month towards broadband service for eligible households and up to \$75 per month for those on qualifying Tribal lands. Eligible households can also receive a one-time discount of up to \$100 to purchase a laptop, desktop, or tablet from participating providers if they contribute more than \$10 and less than \$50 toward the purchase price. To see if you qualify, click "Apply for ACP."

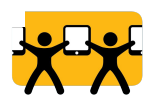

# **STEP 6: Confirm Eligibility**

# Tell Us Which Program You Are In

To qualify for the Affordable Connectivity Program (ACP), we need to know which government assistance program you are in or if you qualify based on acceptable income criteria.

# **Choose the form of eligibility.**

# Are you in any of these?

### Check all that apply.

SNAP (Supplemental Nutrition Assistance Program) or Food Stamps ? Medicaid

Supplemental Security Income (SSI)

Federal Public Housing Assistance

Veterans Pension and Survivors Benefit Programs

Federal Pell Grant in the current award year

Free and Reduced Price School Lunch or Breakfast Program in the 2019-20, 2020-21, or 2021-22 school year $(?)$ 

Enrollment at USDA Community Eligibility Provision (CEP) School (?)

Special Supplemental Nutrition Program for Women, Infants, and Children (WIC)

Tribal Specific Program (only choose if you live on Tribal lands)

I don't participate in one of these programs, I want to qualify through my income.

 $\mathbb{Z}$ 

I am not in any of these, but my child or dependent is in one of these programs. (?)

You may be asked to submit documents about the program(s) you select.

**Back** 

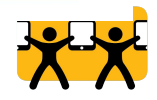

**Next** 

## **Documentation and Requirements to Confirm Eligibility for ACP**

### **STEP 6: Confirm Eligibility**

### **Qualifying Assistance Program Participation**

If the applicant (or dependent) participates in one of the qualifying programs, they may need to provide a letter or official document as proof.

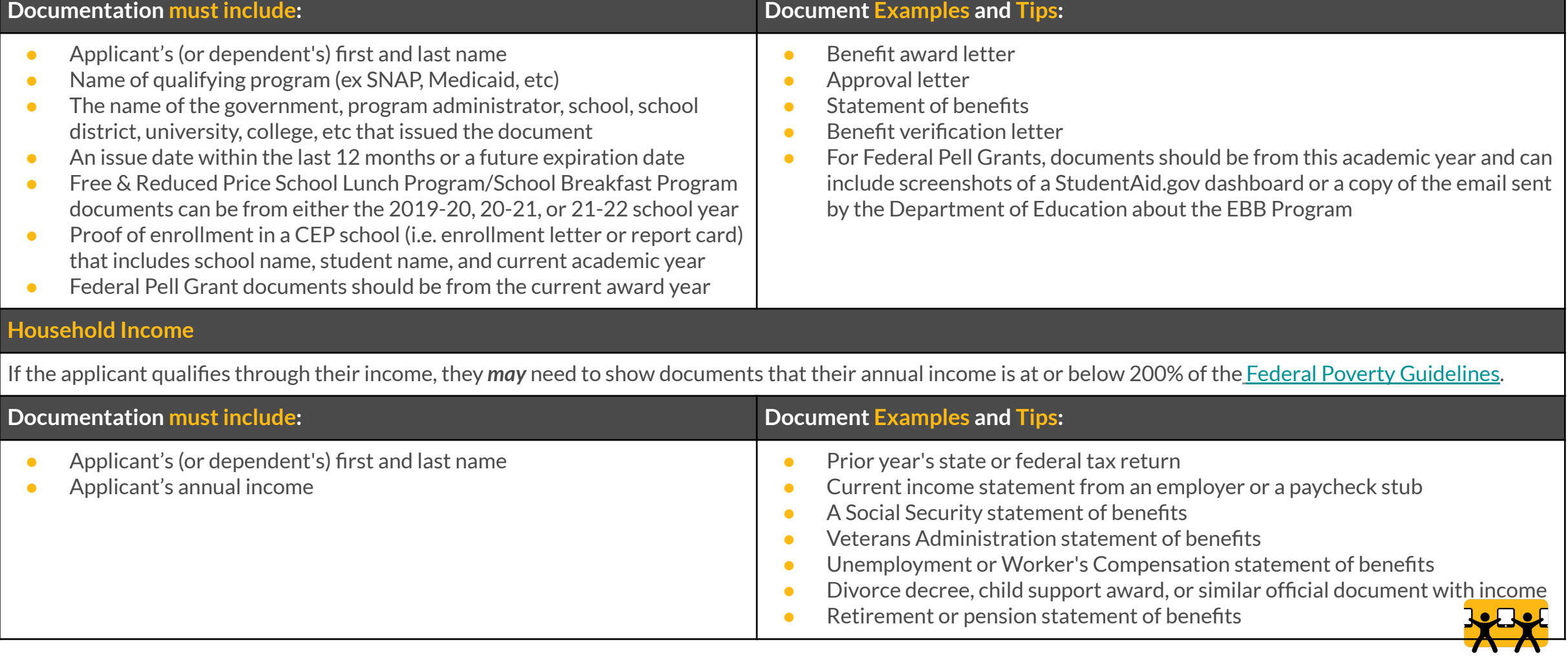

## **Upload Documentation (if needed)**

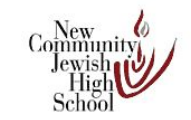

**New Community Jewish High School** 7353 Valley Circle Blvd., West Hills, California 91304 Building Community, One Mind at a Time

Progress Report For: John Schreck

Aug-15-11 to Sep-30-11

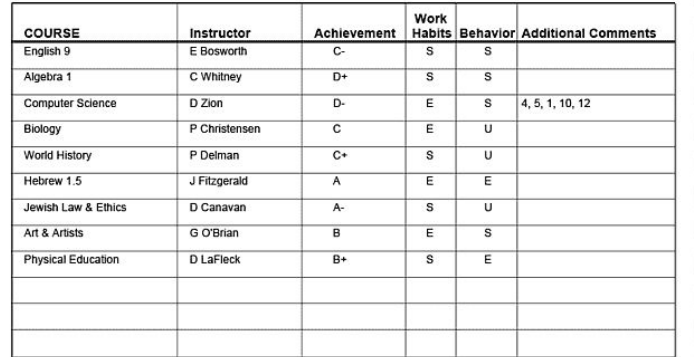

Key: Achievement is graded from A to D-, with grades below D- reported as NP (not passing). Work Habits and Behavior<br>are reported as E (Excellent), S (Satisfactory), and U (Unsatisfactory). For additional comments, please

- 1. Works for academic excellence 2. Shows academic improvement 2. Shows account improvement<br>3. Participates effectively<br>4. Positive attitude and effort<br>5. Makes connections and applies knowledge 6. Displays good study skills 7. Works well in group activities 8. Home assignments are generally inferior to<br>work done in school 9. Home assignments are generally superior to work done in school
- 10. Appears disorganized<br>11. Quality of work declining 12. Does not bring materials/follow directions<br>13. Inconsistent effort<br>14. Needs to participate more in discussion 15. Difficulty in making connections and connections and applying knowledge<br>16. Has difficulty on exams<br>17. Unable to maintain attentiveness throughout entire class period

To learn how your school can create customized report cards like this, call Rediker Software at 800-213-9860 or visit www.rediker.com If you have any questions about this report, please contact your child's teacher<br>at school (818-348-0048), or by email (first initial and last name @ncjhs.org)

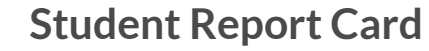

#### 2015-2016 **Financial Aid Notification**

V. **TOWSON** 

UNIVERSITY. Financial Aid Office

To accept your aid offers, please follow the instructions on the enclosed checklist. To prevent cancelation of aid, please accept/decline your award offers by May 15.

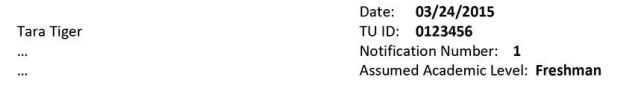

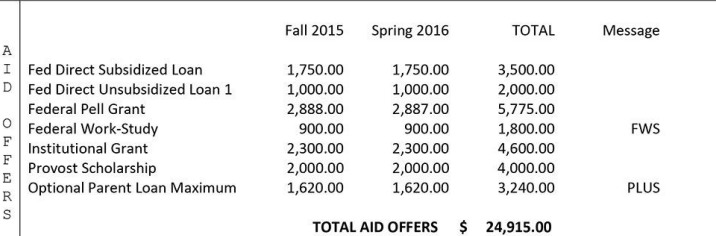

FWS - Federal Work Study is an opportunity for you to work and earn money. PLUS - This is your maximum Parent PLUS Loan amount. If your parent wishes to apply, they must visit https://studentloans.gov, sign in with their parent aid PIN, and then choose Request a Direct PLUS Loan. This offer is based upon on-campus or off-campus (not Your aid offer assumes full time status. Undergraduates who will not attend full-time must submit a Course Load with parent) housing status. Change Form. All forms are available online at www.towson.edu/finaid/forms

**Student Report Card Federal Pell Grant Award Letter**

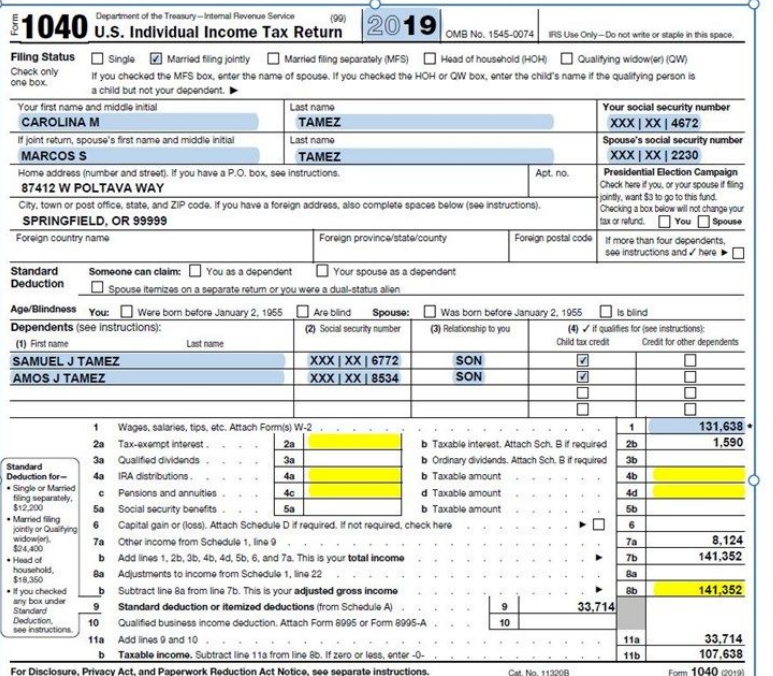

**1040 Individual Income Tax Return**

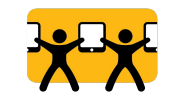

# **STEP 7: Review Information**

# Review Your Information

Before we check if you qualify for the Affordable Connectivity Benefit, make sure your information is right.

## Double check the information below.

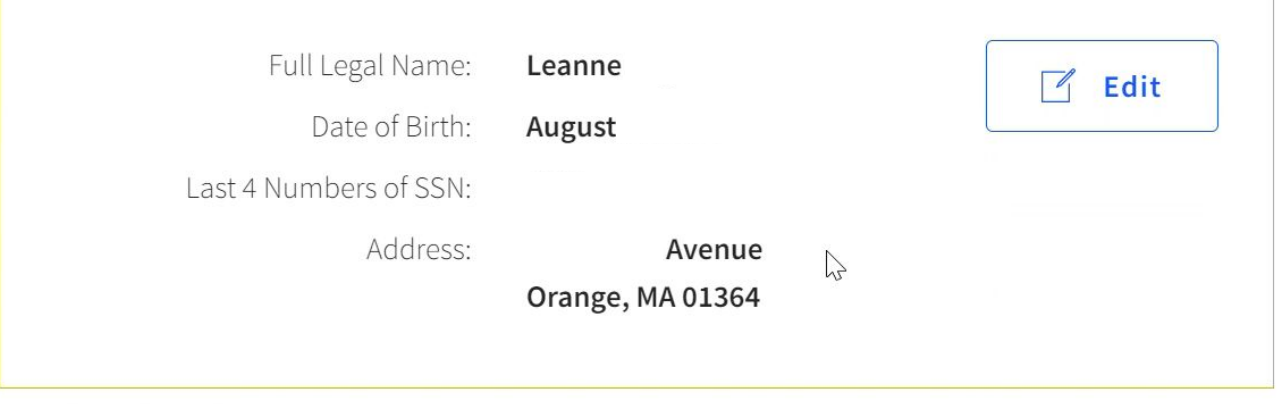

The information you gave us will be used to check if you qualify for the Affordable Connectivity Benefit. Please confirm that it is okay. By checking this box you are consenting that all of the information you are providing ay be collected, used, shared, and retained for the purposes of applying for and/or ceiving the Affordable Connectivity Benefit. **Back Submit** 

**Confirm all information is correct and then scroll to the bottom. Check box to confirm all information is correct and you consent to sharing this information.**

**Click Submit.**

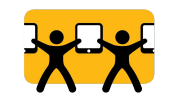

# **STEP 8: Sign Agreement**

# Agreement

You are almost done qualifying. Please initial next to each statement and sign this form to finish the process.

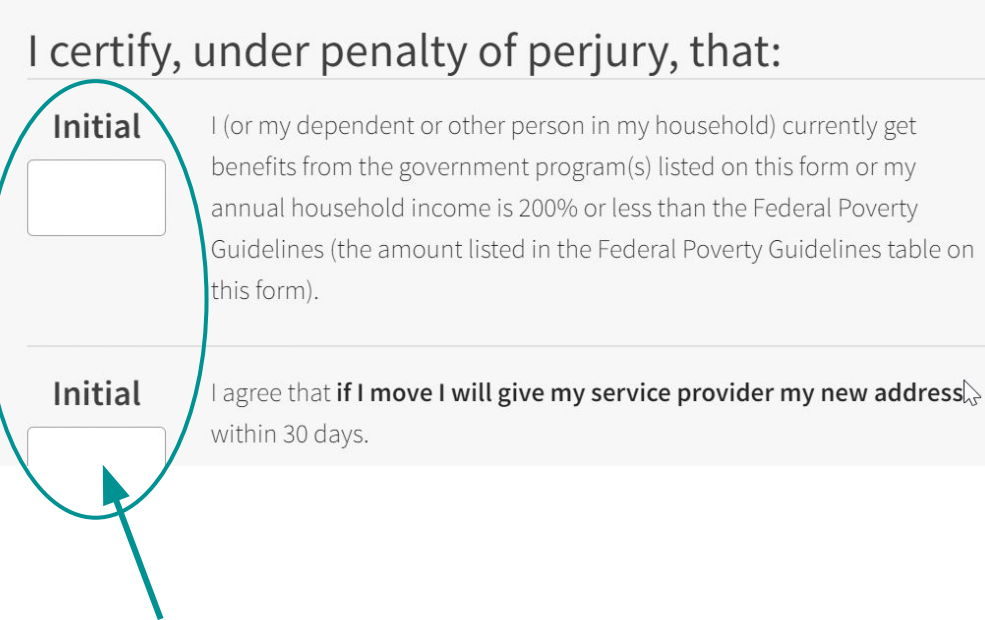

# **Initial in each box to certify the application**

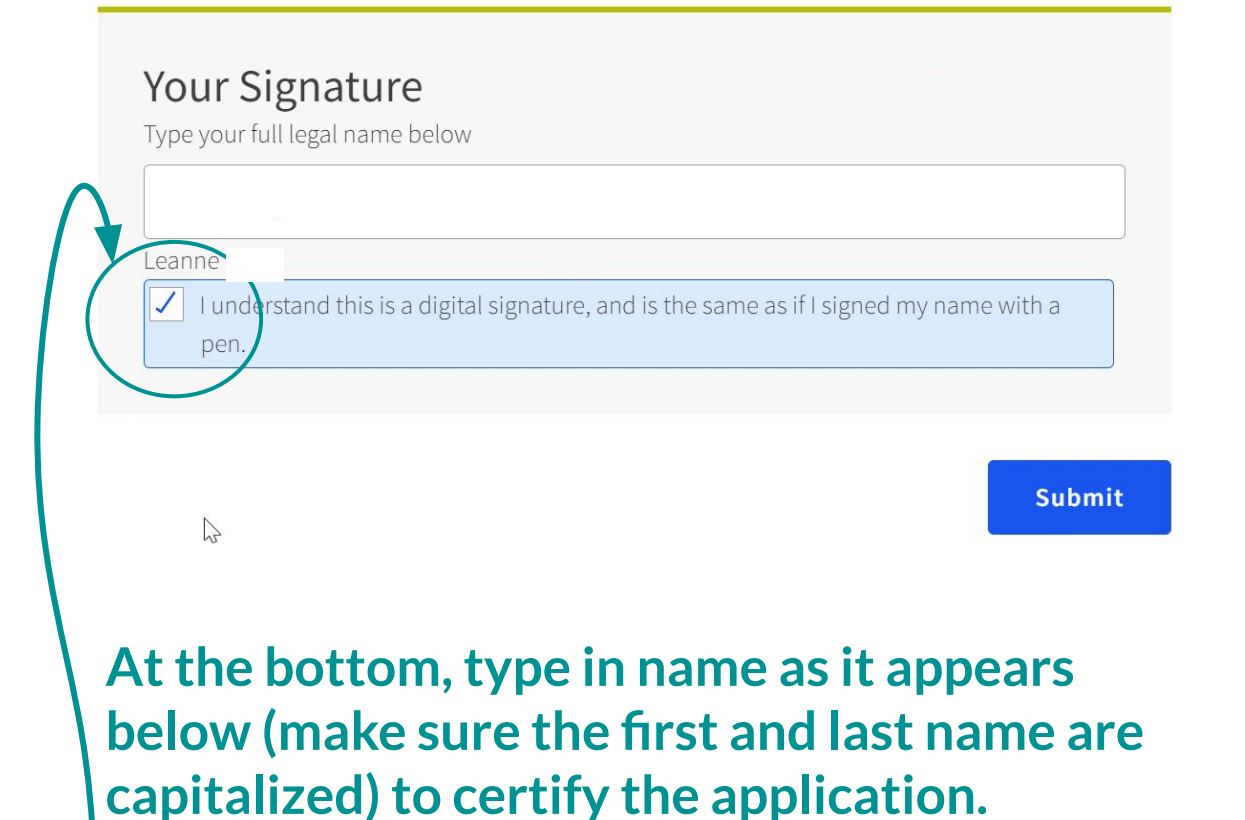

**Check the box. Click Submit.**

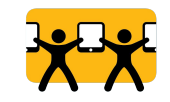

**Once an applicant receives confirmation that they qualify for the ACP, what's next?**

You Qualify for the Affordable Connectivity Benefit! Now, it's time to sign up with a provider.

Your application has been approved. If you haven't already done so, your next step is to sign up with a participating internet company by 4/13/2022 (based on US Eastern Time) so you can begin receiving discounted broadband service through the Affordable Connectivity Program (ACP).

If you do NOT sign up by 4/13/2022, you will have to reapply for the Affordable Connectvity Benefit.

Even if you want to receive the benefit from your current broadband service provider, you still need to contact them to start receiving the benefit.

### **Step 1: Receive and locate the Application ID**

### **Lifeline National Verifier**

English | Español Your Account  $\vee$ 

> **Before using their Application ID with an ISP, ensure the ID status reads "Qualified"**

Benefit Program are no longer available. Starting on Friday, December 31, 2021 you may apply for the Affordable Connectivity Program. To learn more about the Affordable Conne during the time.

**At any point during the application process, the applicant can click "Lifeline National Verifier" to be redirected to their dashboard.**

# Welcome LEANNE

Lifeline is a federal program that lowers the cost of phone or internet services. Learn more about the Lifeline Program

# **My Applications**

Here are all your applications from the last 180 days. You can start a new application when your last one expires.

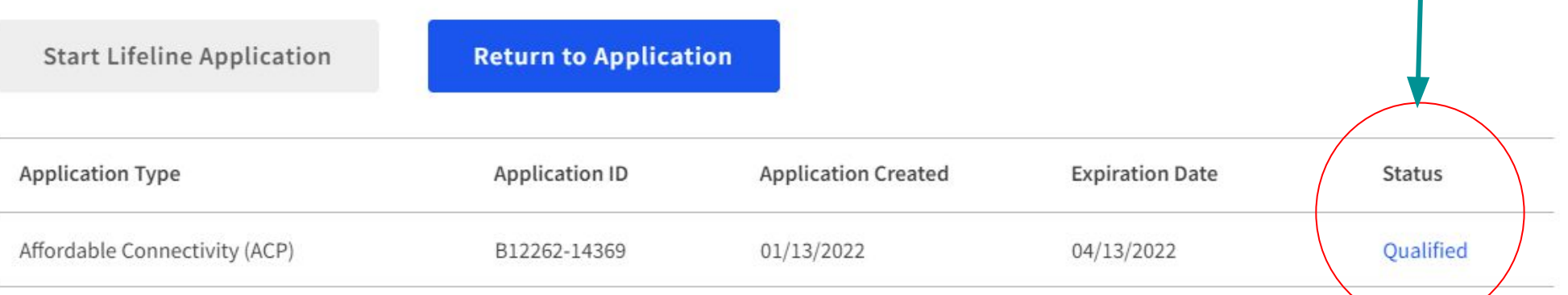

### Enrollment Exercise (3 min)

Antonia and Luis are recent immigrants to the United States. They are currently undocumented and working under the table at a local farm. They currently do not have internet at their home. They are hoping to learn how they can connect at home to access language learning resources and so their three children can complete their homework.

Here is more information about Antonia and Luis' situation:

**Location:** Antonia and Luis live in Marin County.

**Household:** They live in an apartment complex.

**Income:** They both work full-time and they each make \$12 per hour under the table.

**Income:** They both work full-time and they each make \$12 per hour under the table

**Dependents:** Antonia and Luis have three children, ranging in age from 10 to 17. All three children attend Community Eligibility Provision schools.

**Assistance Programs:** They do not participate in any government programs.

As you talk to Antonia and Luis, help them assess their situation to determine:

(1) If they are eligible for the ACP and how much they would receive; (2) How they can prove eligibility for the ACP

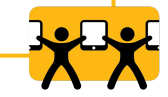

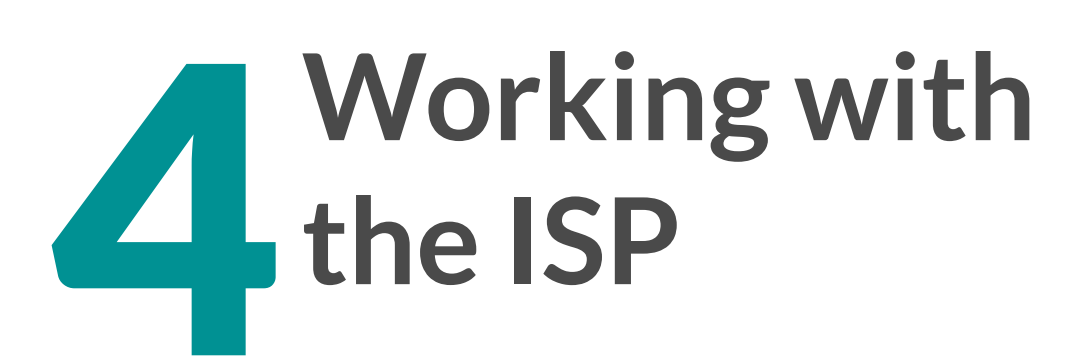

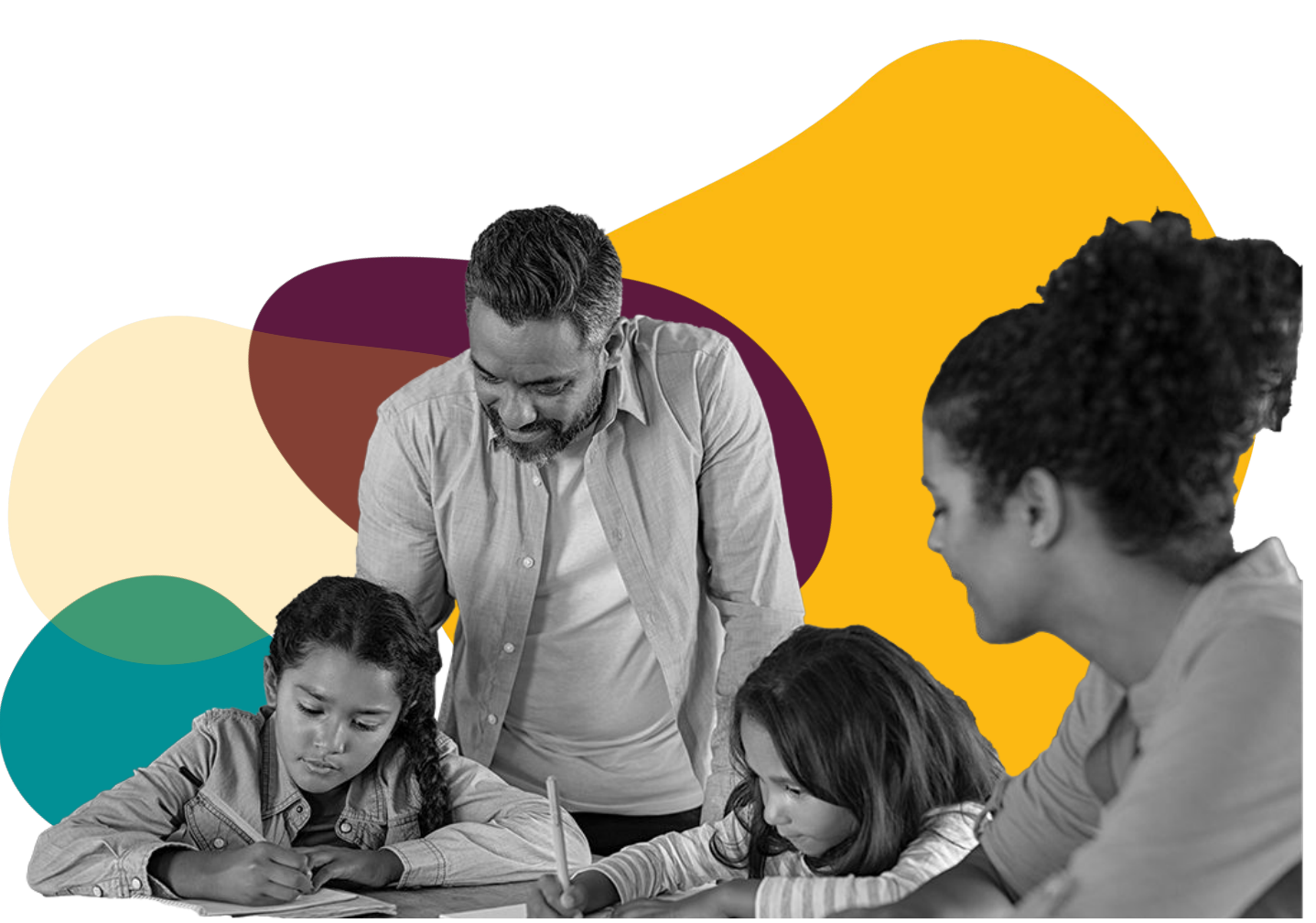

# **ACP Enrollment Step 2: Contacting an ISP**

### **STEP 1: Receive Verification Code**

### **STEP 2: Choose an Internet Provider**

- **●** Click on link provided when receive verification code
- Use USAC's [look up tool](https://data.usac.org/publicreports/CompaniesNearMe/Download/Report)
- Contact your local provider

### **STEP 3: Provide information to ISP**

- **●** Verification Code
- **●** This may be different depending on the provider

### **STEP 4: Choose plan**

- **●** Families are able to choose any plan!
- Some plans such as Comcast's Internet Essentials plan are completely free with ACP

## **Step 2: Selecting the ISP**

**Alternative method for connecting with an ISP:**

**Click "Contact an internet company" to find a provider.**

**Make sure the Application ID is handy.**

# You Qualify for the Affordable Connectivity Benefit! Now, it's time to sign up with a provider.

Your application has been approved. If you haven't already done so, your next step is to sign up with a participating internet company by 4/13/2022 (based on US Eastern Time) so you can begin receiving discounted broadband service through the Affordable Connectivity Program (ACP).

If you do NOT sign up by 4/13/2022, you will have to reapply for the Affordable Connectvity Benefit.

Even if you want to receive the benefit from your current broadband service provider, you still need to contact them to start receiving the benefit.

How to Sign Up with a Provider

 $\overline{2}$ 

3

Contact an internet company to pick a service plan and begin receiving your monthly Affordable Connectivity Benefit discount.

If you are interested in a connected device, click here for a list of companies that offer connected devices. Not all companies participating in the program are offering connected devices. You will need  $t\overline{b}$  enroll with a company to receive your broadband AND device benefit.

Tell the provider that you have been approved by the Universal Service Administrative Company (USAC).

**IMPORTANT TIP:** Give the provider the following Mormation as it appears on your application so they can sign you up:

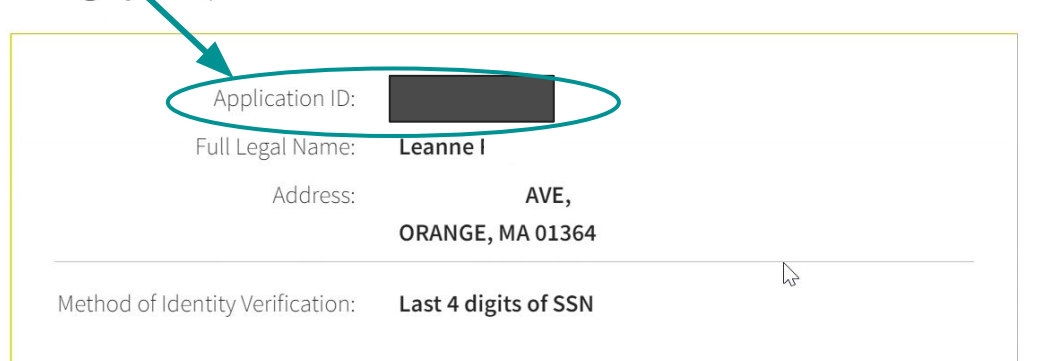

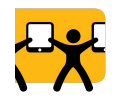

# **Using USAC's look-up tool**

# **Companies Near Me**

This tool can help you find companies in your area that offer Lifeline and the Affordable Connectivity Program (ACP) service. These programs can reduce the cost of phone or internet service by providing a monthly discount. ACP, which began on December 31, 2021, is the long-term replacement of the Emergency Broadband Benefit Program.

To learn more about these programs and learn if you qualify for a discount, visit Lifeline Do I Qualify? page or the ACP Do I Qualify? page.

ACP service providers may have their own application process, so consumers should contact their preferred service provider for more information. Consumers may also be eligible for a one-time discount on a laptop, desktop computer, or tablet through ACP. However, not all service providers offer the device benefit. Ask your service provider if they offer devices or visit the FCC's website to see a list of providers who offer the device benefit.

### Find a Company

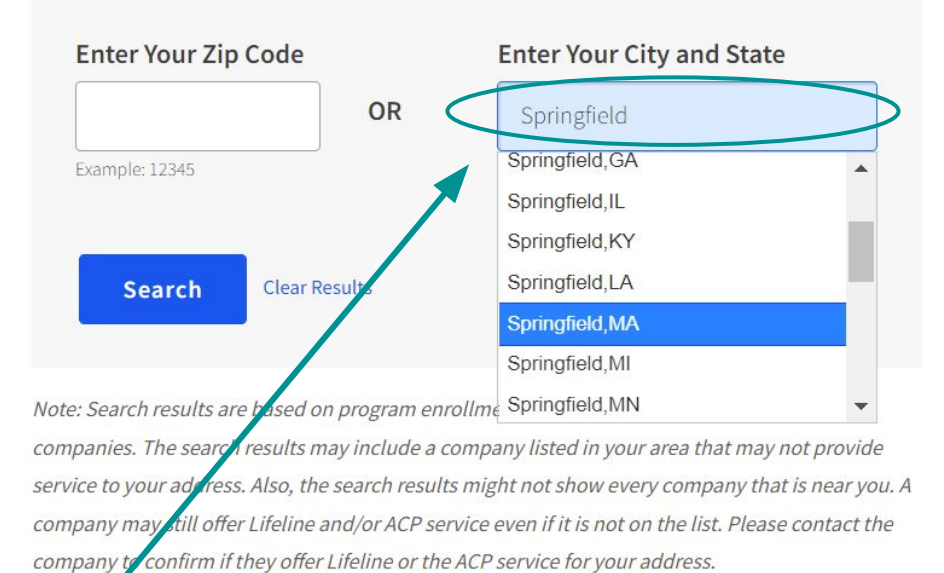

### **Type in zip code or City and State.**

**Click Search**

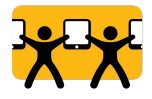

## **Select and contact the ISP of choice**

Hughes Network Systems, LLC

### Companies near Springfield, MA

The order of these companies are random and may be different the next time you search.

844-737-2700

#### **Types of Service: Advise community member to select an**  Fixed Lifeline Service: Lifeline home phone or Internet service **Internet Service Provider that offers "ACP**  Mobile Lifeline Service: Lifeline mobile phone or Internet service **Home Internet."** ACP Home Internet: ACP home Internet service ACP Mobile Internet: ACP mobile Internet service **Contact provider with the phone number listed.**Showing 25 of 44 companies **Print List** Download List:  $\sqrt{\cos v}$  $x_{LS}$ **Company Name** Phone **Type of Service State** 800-922-0204 **Verizon Wireless ACP Home Internet** MA **EARTHLINK, LLC** 888-327-8454 **ACP Home Internet MA** South Hadley Electric Light **ACP Home Internet** MA 413-437-0344 Department

MA

**ACP Home Internet** 

# **2. Getting service through current provider**

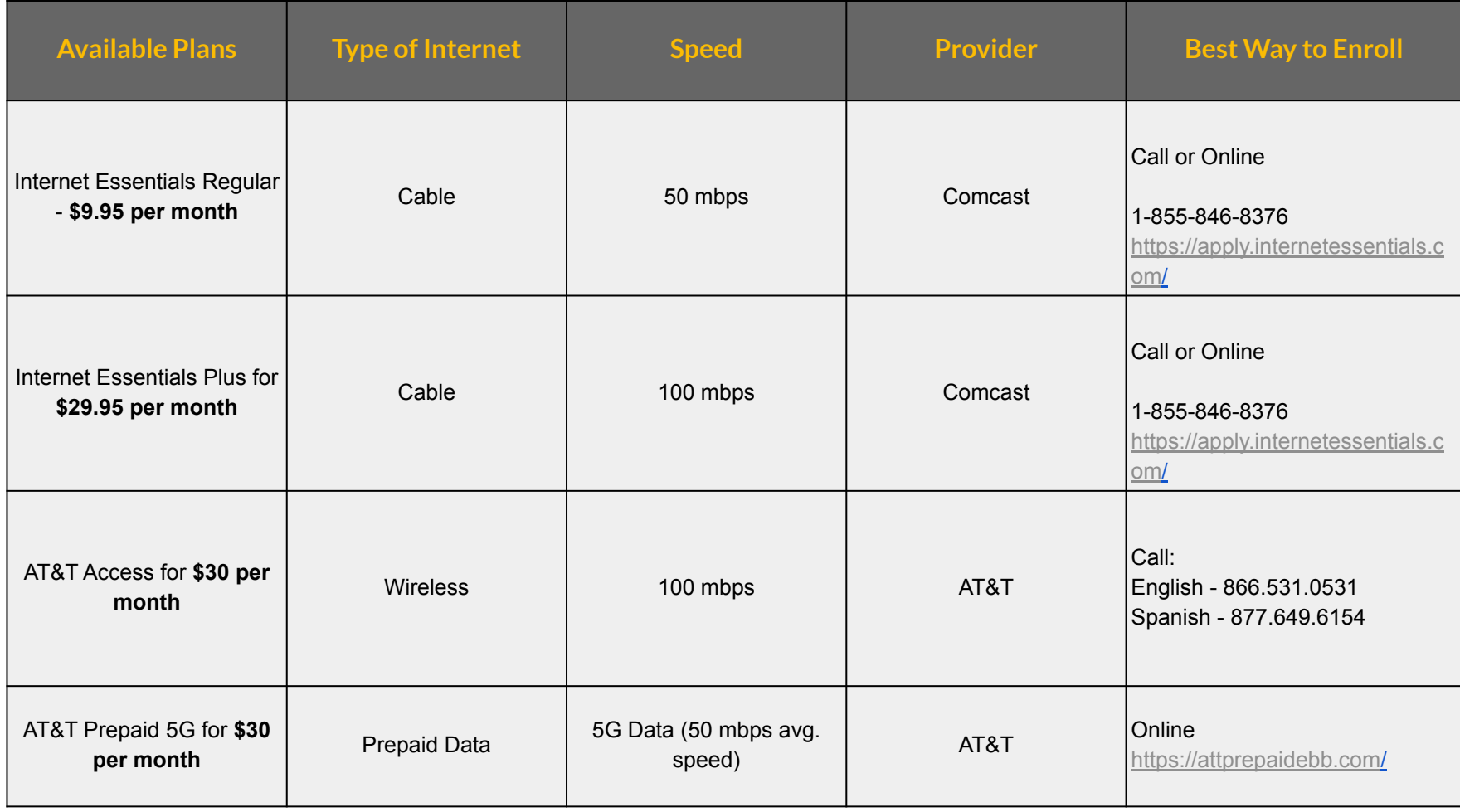

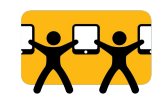

# **Additional information to help choose the right internet plan**

# **Community members can choose ANY plan!**

● Community members can apply the ACP benefit to their existing internet plan or choose a new plan.

# **What Internet speed does a household need?**

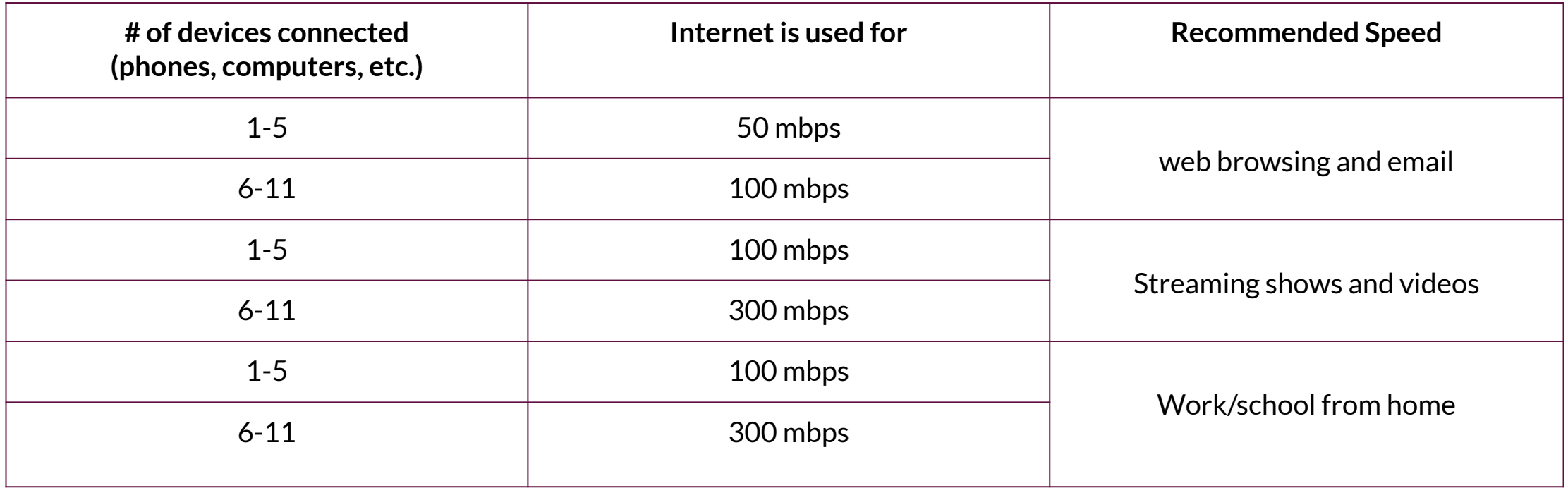

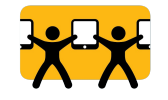

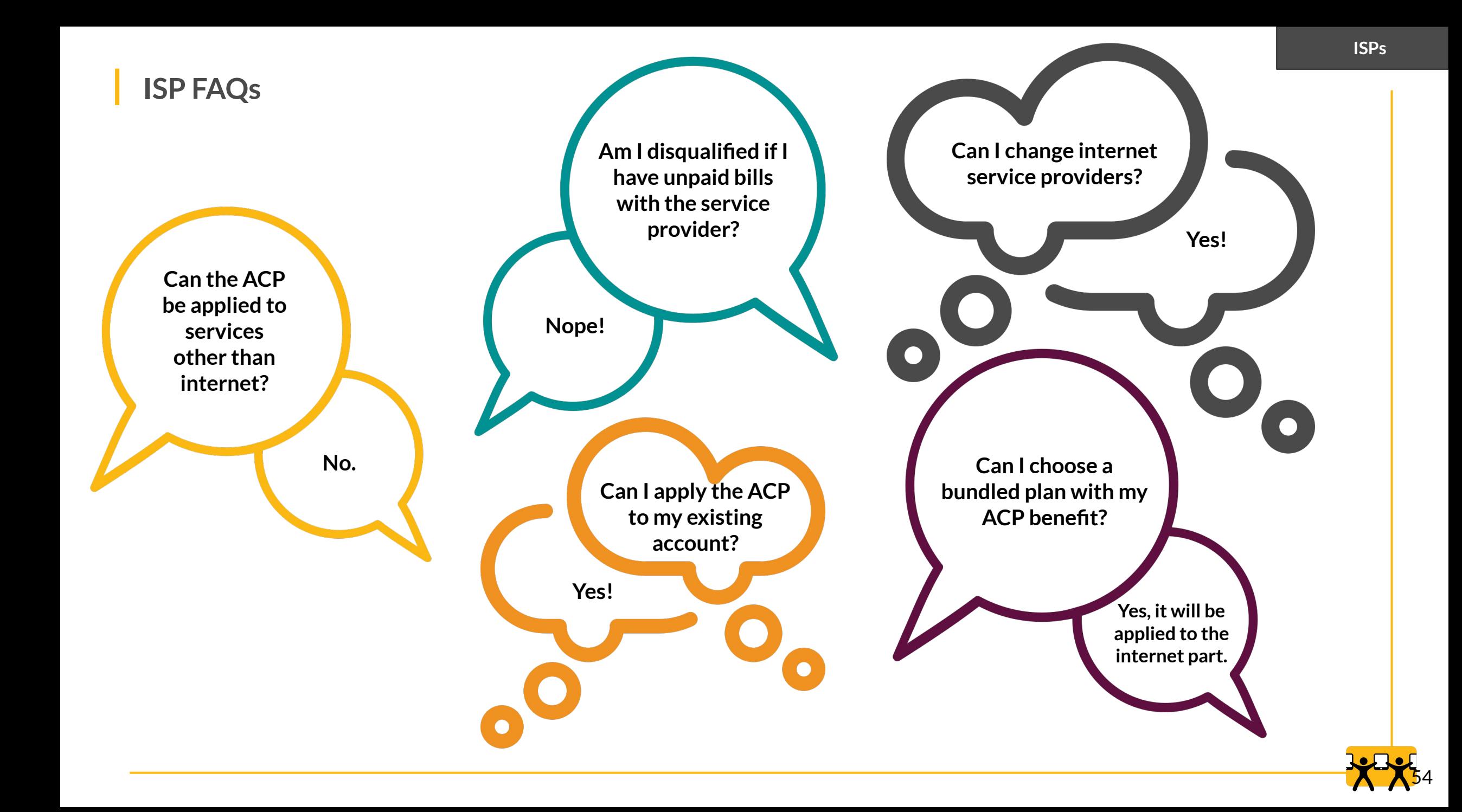

# **Additional ACP Information for Families**

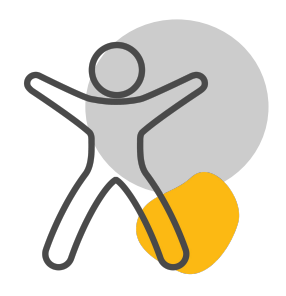

# **CONSUMER PROTECTIONS**

Internet Service Providers are not allowed to:

- Upsell or downsell services.
- Restrict the consumer from changing internet service providers or offerings (the consumer still needs to return any provider-owned equipment).
- Insist that the consumer enter into an extended contract to participate in the ACP.
- Require consumers to get a credit check to receive the benefit.

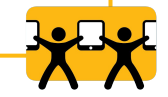

### **1. Household Usage Requirements**

- a. ISPs are responsible for tracking the usage of subscribers not charged a monthly fee (the amount remaining on a customer's bill after the ACP and/or Lifeline benefit has been applied)
- b. Community members must use their ACP-supported service at least once every consecutive 30 days or be de-enrolled from the benefit.

### **2. Duplicative Support**

- a. A community member will be de-enrolled if it is found that they are applying the benefit with multiple providers.
- b. They can also be de-endollred if multiple members of a household are using the benefit.

### **3. Failure to re-certify eligibility**

a. The provider will de-enroll a community member if the participant does not respond to the request within 60 days.

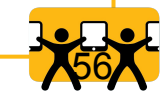

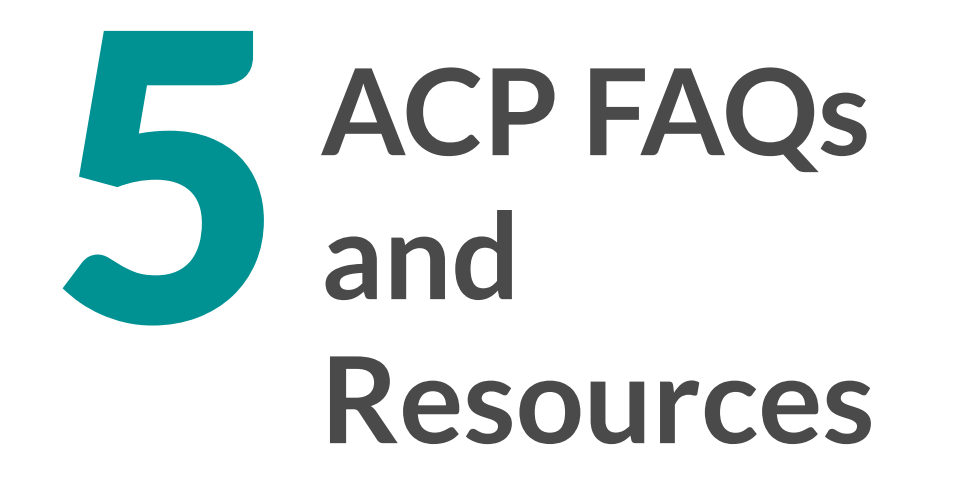

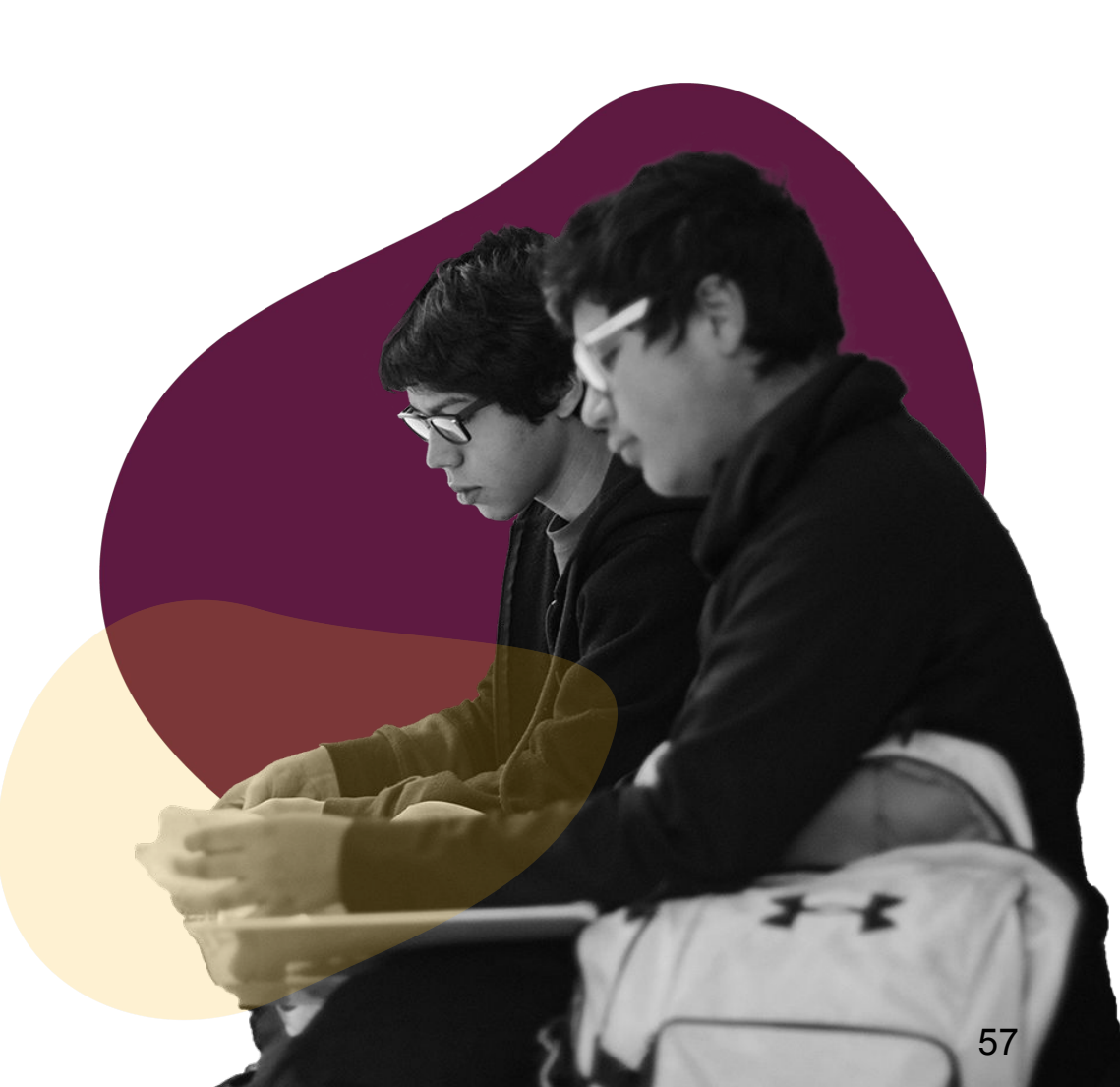

# **Changing plan, address, or providers -FAQs**

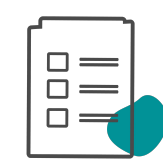

### **Changing Service Plan**

- All plans are eligible for ACP benefit
- Can change plans at any time
- If new plan costs more than ACP benefit, consumer is in charge of difference

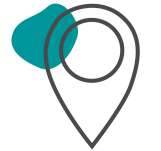

### **Changing Service Address**

- Check if provider services new address
- Update National Verifier account with new address
- Update address with a provider or switch to new provider

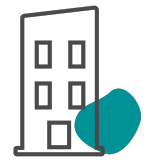

### **Changing Service Provider**

- Can change providers at any time
- Note: device discount can by used only once per household

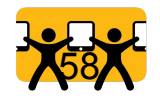

### **Undocumented Households - FAQs**

### **ARE UNDOCUMENTED INDIVIDUALS ELIGIBLE?**

**Yes.** ACP does not take into account one's immigration status, meaning undocumented immigrants can receive this benefit

### **DOES THE ACP AFFECT GREEN CARD APPLICATIONS?**

Applying for the ACP or receiving ACP benefits will not jeopardize anyone's ability to obtain a green card or sponsor a family member under the public charge test, as it is not considered in the test.

### **HOW CAN AN UNDOCUMENTED INDIVIDUAL QUALIFY?**

They can qualify through their own eligibility or through their dependent's eligibility.

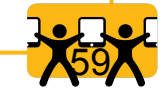

**Undocumented Individuals - How to Apply for ACP**

### **How to Prove Identity**

- **Driver's License:** 16 states and Washington D.C. do not require proof of citizenship
- Up-to-date **foreign passports**
- **○ Taxpayer ID Number**
- **○ State or Municipal ID**

**How to Prove Eligibility**

- All students, regardless of imimigration status may receive **Free & Reduced Price Lunch** or prove eligibility through attendance at a **CEP school**
- Undocumented immigrants are eligible to receive **WIC**
- Dependent (under 18) receives a **Federal Pell Grant**

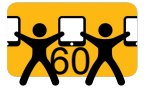

### **Unhoused Individuals - FAQs**

### **There are two important steps for unhoused individuals to follow when applying for the ACP:**

- 1. When entering the address for service, the individual can use the address of the shelter where they reside or enter '123 Homeless'
- 2. The individual must then fill out a [household worksheet](https://acpbenefit.org/wp-content/uploads/acp/documents/household-worksheet.pdf) and upload the worksheet with their application.

Houseless individuals can choose to find a plan that supports mobile internet and apply their device credit to the purchase of a hotspot.

By using the [Companies Near Me Tool,](https://data.usac.org/publicreports/CompaniesNearMe/Download/Report) families can search for providers listed as "ACP Mobile."

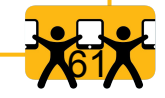

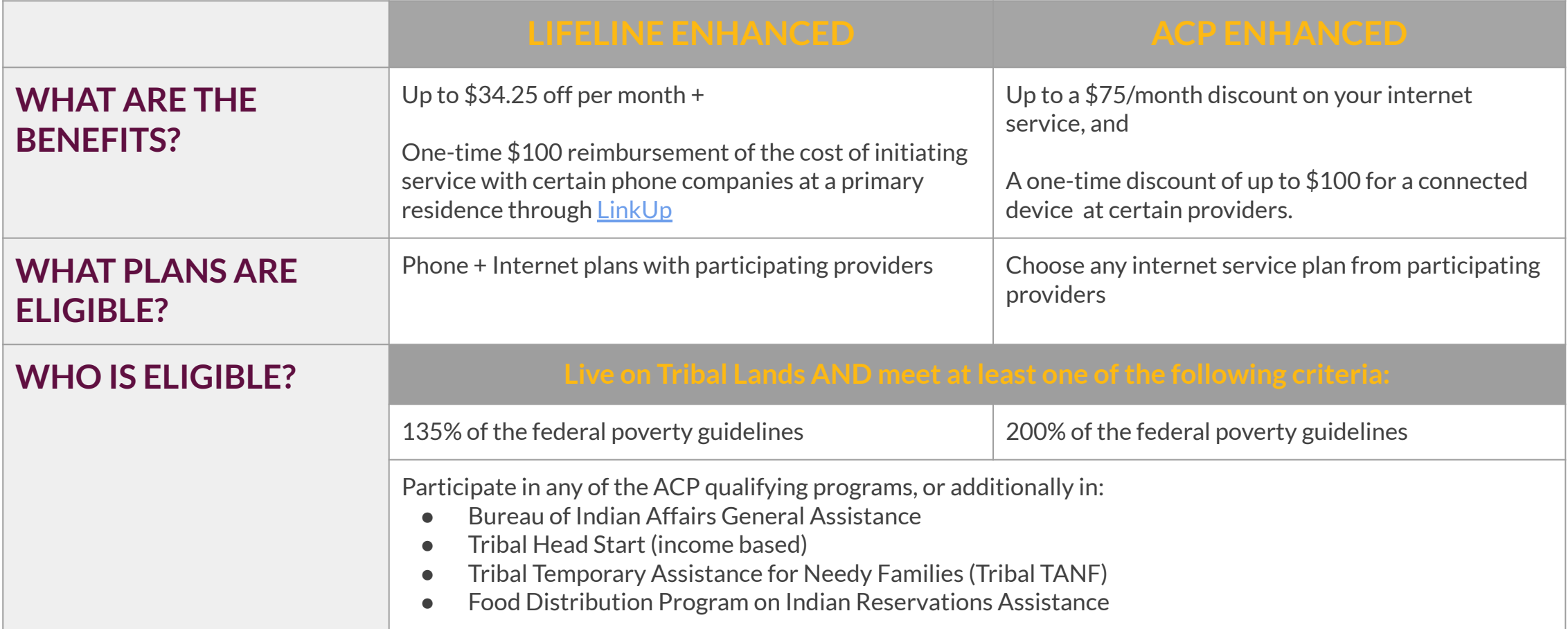

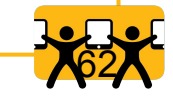

# **Applying for the ACP can be complicated.**

Here are some tips and tricks to overcome commonly seen issues.

**QUALIFYING WITH DEPENDENT**

Use the youngest dependent's information since eligibility expires when a student graduates from a CEP/FRPL program.

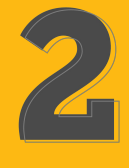

**FRPL/CEP ELIGIBILITY**

If school name does not appear in the drown down, select eligibility as F&RSL and then type in school name.

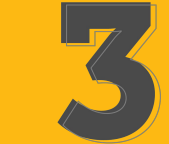

**TWO PART PROCESS EMAIL ADDRESS DIGITAL SIGNING**

Many people won't have the time or documents ready to complete the application when first contacted. Provide them with information to get started and set-up a follow-up time.

Options if the individual does not have an email include (1) use a family or friend's, (2) create a new account, (3) use a mobile one-way address (*options in notes).*

When digitally signing, the applicant's name must match with their chosen ID and the first letter of the first and last name must be capitalized (regardless of how it appears underneath).

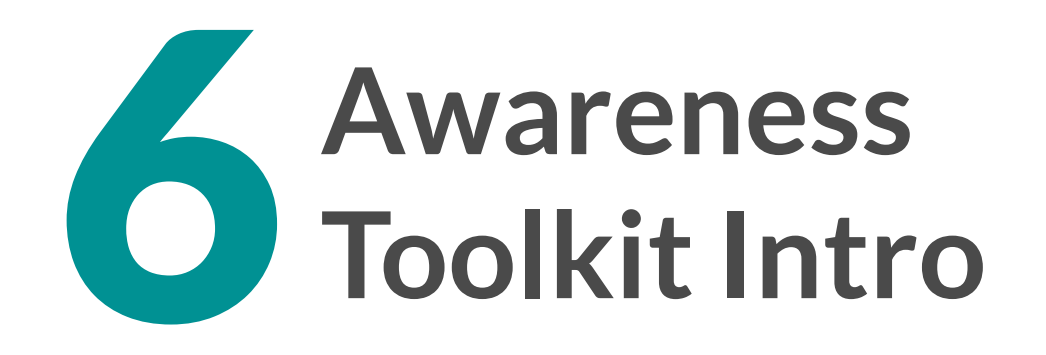

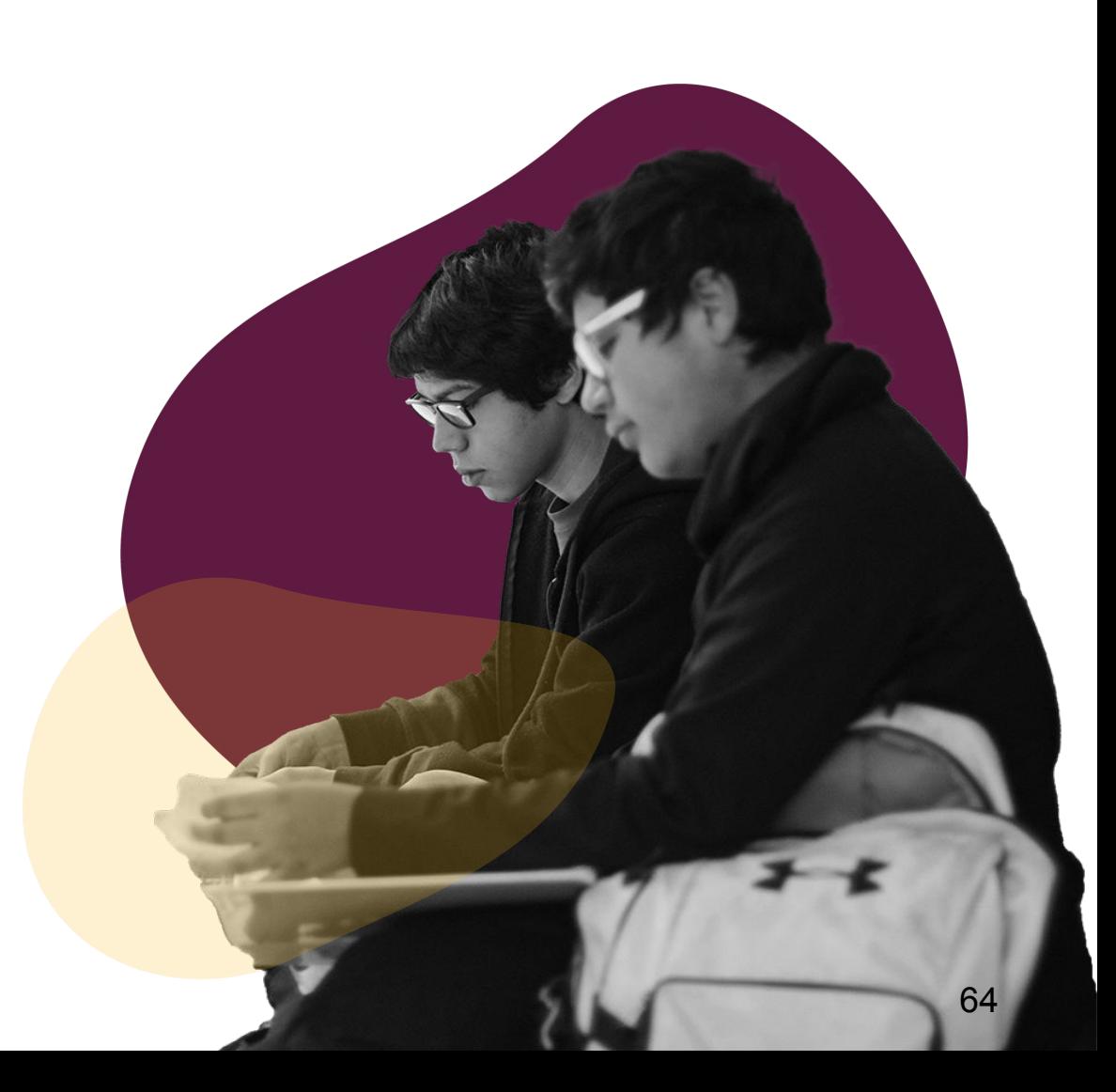

# For Schools Districts

**Before the end of the schools year provide:**

[ACP Eligibility Letter](https://www.educationsuperhighway.org/wp-content/uploads/Family-ACP-Eligibility-Letter-FRLP-School-District-Template.pdf) [CEP Eligibility Letter](https://www.educationsuperhighway.org/wp-content/uploads/Family-ACP-Eligibility-Letter-CEP-School-District-Template.pdf)

The full toolkit can be found [Here](https://www.educationsuperhighway.org/acpbenefit/schools-toolkit/)

As of Jan 2022,

- San Rafael City USD operates 5 CEP schools
- Sausalito Marin City USD operates 1 CEP schools

Total eligible students: 1,360

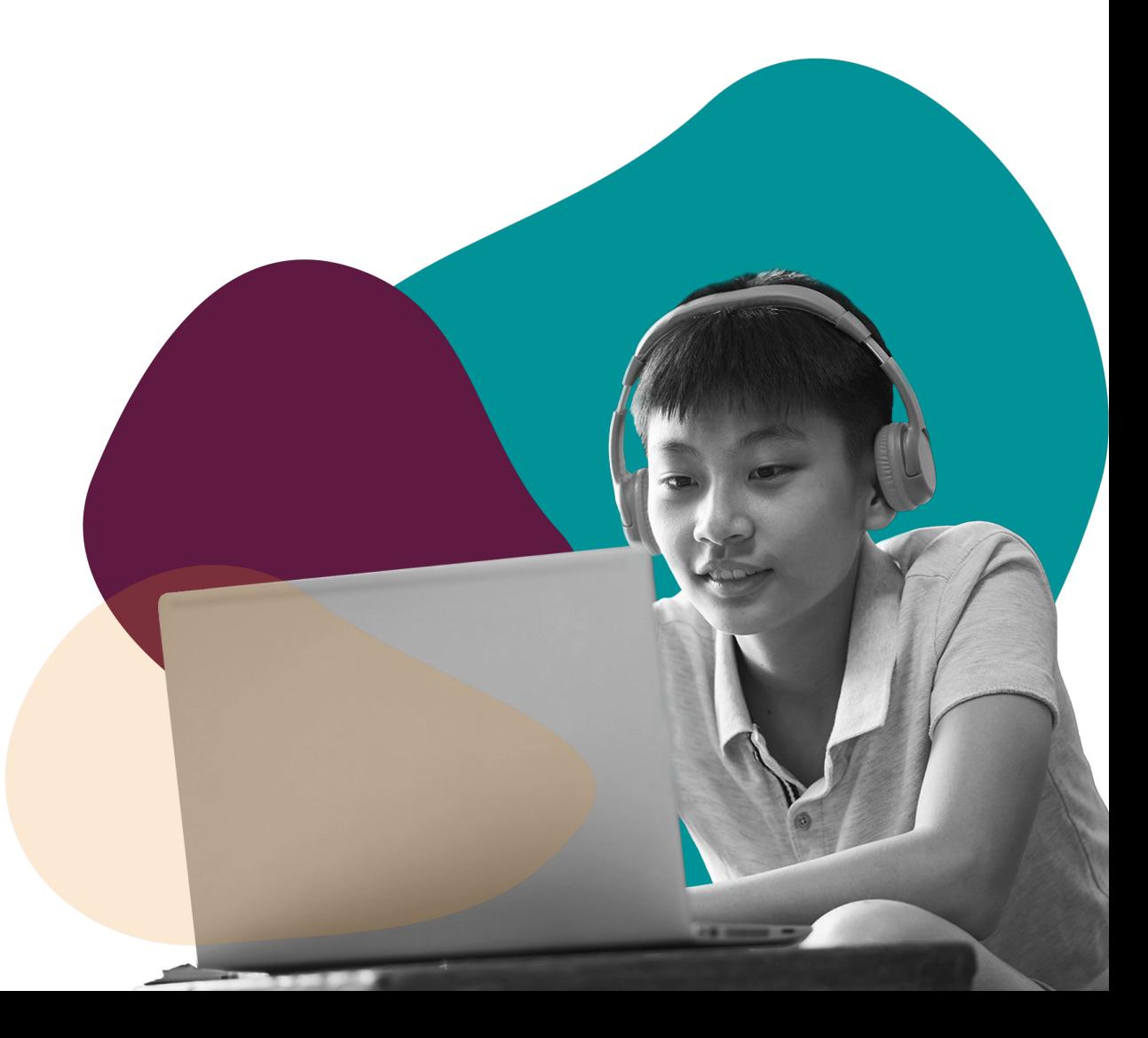

### **For Local Government Leaders**

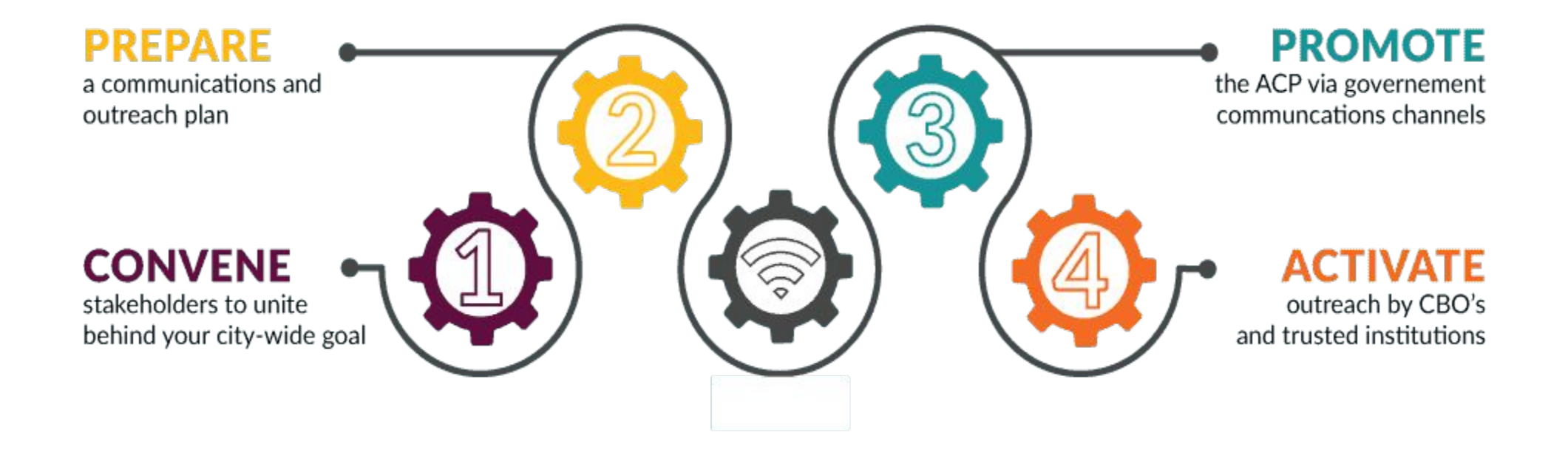

The [toolkit p](https://www.educationsuperhighway.org/acpbenefit/local-leaders-toolkit/)rovides many templates and communication strategies to equip yourself for every step of the process

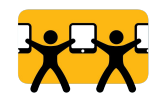

### Awareness Resources

**Knowledge of the ACP is a critical first step to helping your community enroll for the ACP. Depending on your resources and your organization's structure, you can:**

- 1. Hang fliers in your physical spaces and around the community.
- 2. Make enrollment fliers with information on how to enroll available to those you help at your office space or by mail/on home visits.
- 3. Post on your social media channels.
- 4. Send or schedule awareness texts or robocalls.

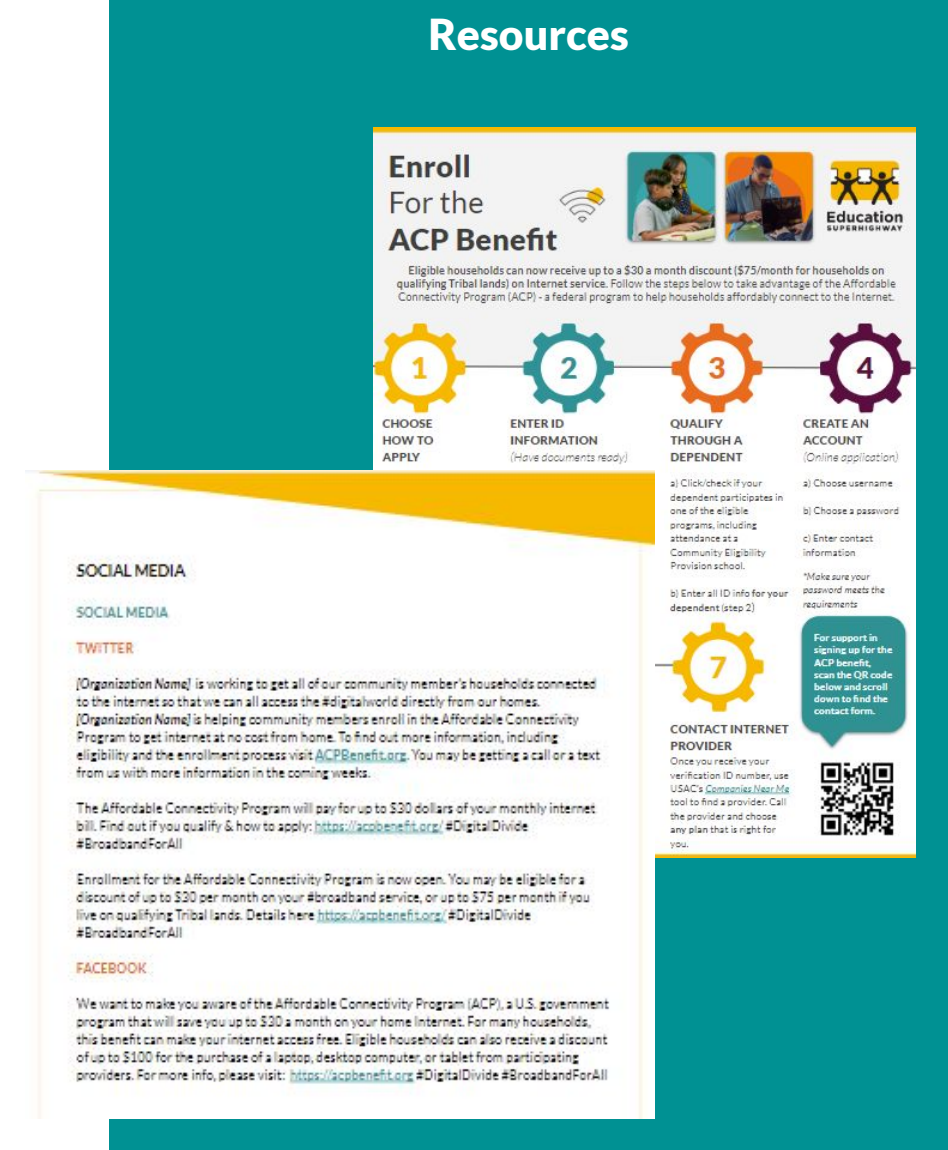

### Enrollment Resources

### **[ACP Step-by-Step Flyer](https://docs.google.com/presentation/d/1uVWH2566dFeuRETPUp_y5vUsq_svzd1L7B040duPnHQ/edit?usp=sharing)**

• This visual flyer can be posted and sent to community members to assist them with their application process.

### **[ACP Enrollment Checklist](https://docs.google.com/document/d/1EEhSwyeVzaqru_UCT_fsAb6PIA7GRaGNSUC3fih8opg/edit?usp=sharing)**

 $\bullet$  Checklist to walk an applicant through items they will need to apply as well as how to work through the whole application process.

### **[ACP Enrollment Call Script](https://docs.google.com/document/d/1bG0ul4i3c_qlyFoi8_FytJNHD0P8trfhUYr1oOT-_mw/edit?usp=sharing)**

● This is an optional script to help you practice the flow of enrollment. As every call and every individual is different we recommend using this for practice and the checklist for actual enrollment.

### **[ACP FAQs](https://www.educationsuperhighway.org/wp-content/uploads/Affordable-Connectivity-Program-Enrollment-FAQ-District-Staff.pdf)**

● Frequently asked questions about the ACP, as well as how to troubleshoot common errors (note this is a linked website to our district toolkit as it is a living document and being constantly updated)

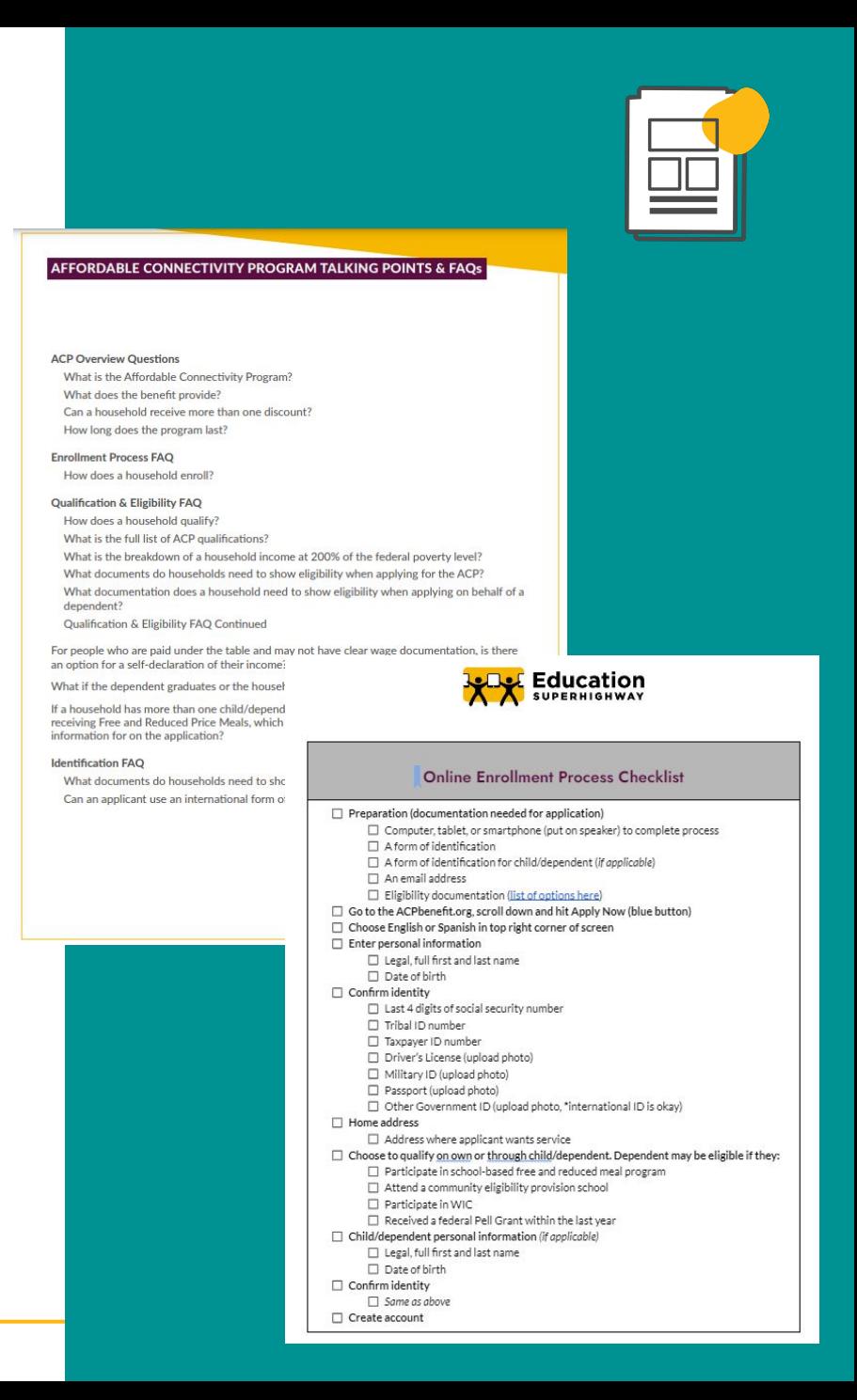

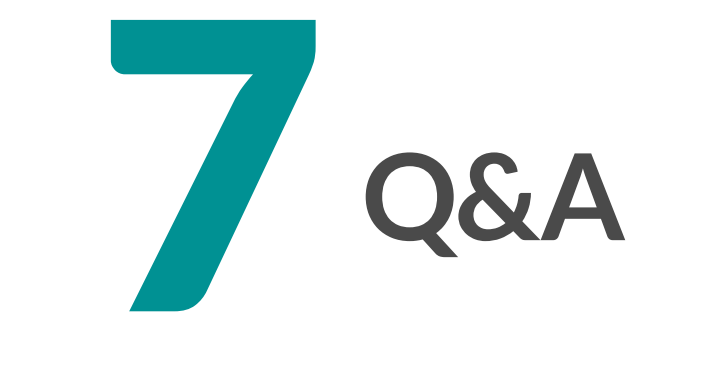

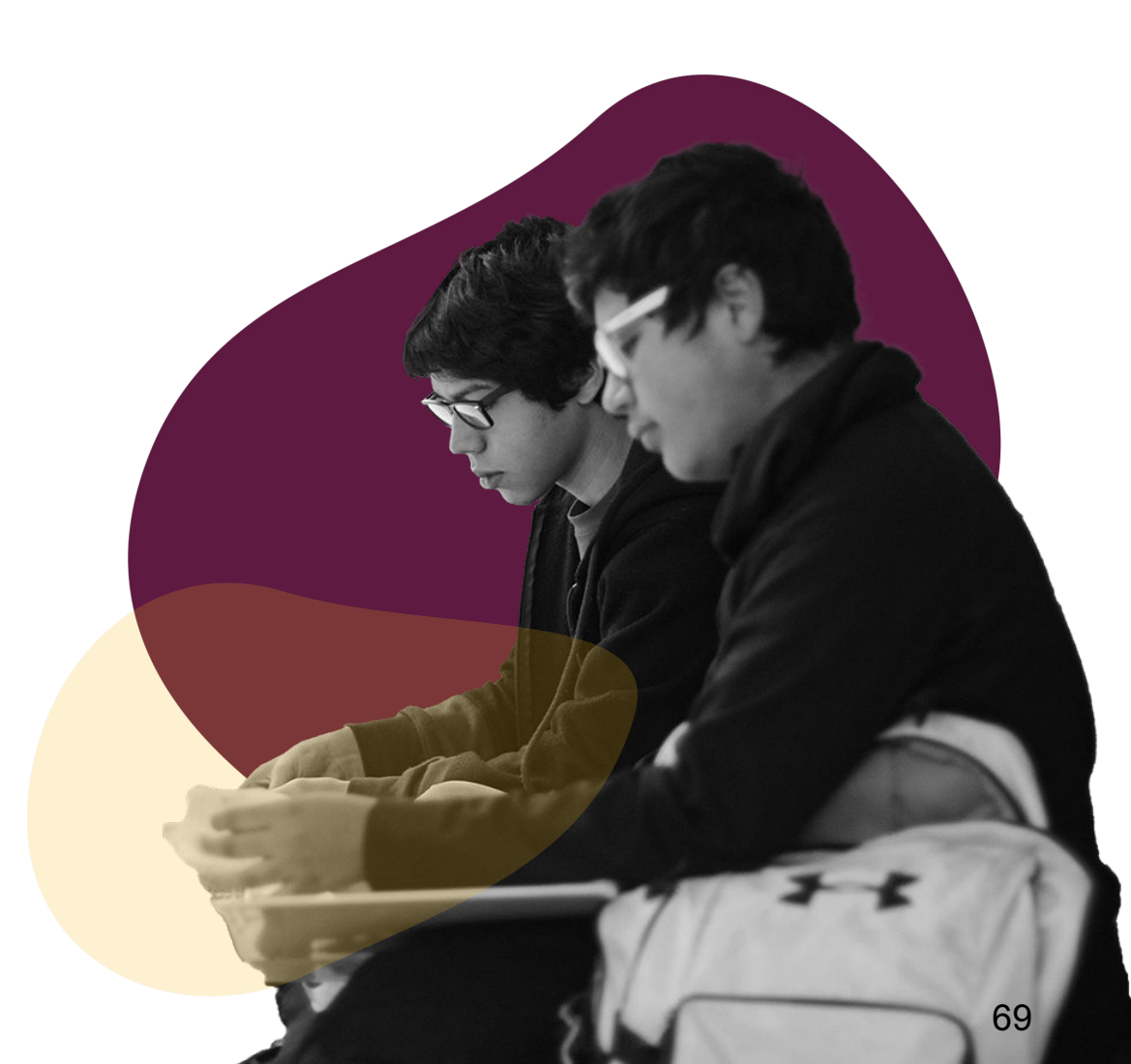